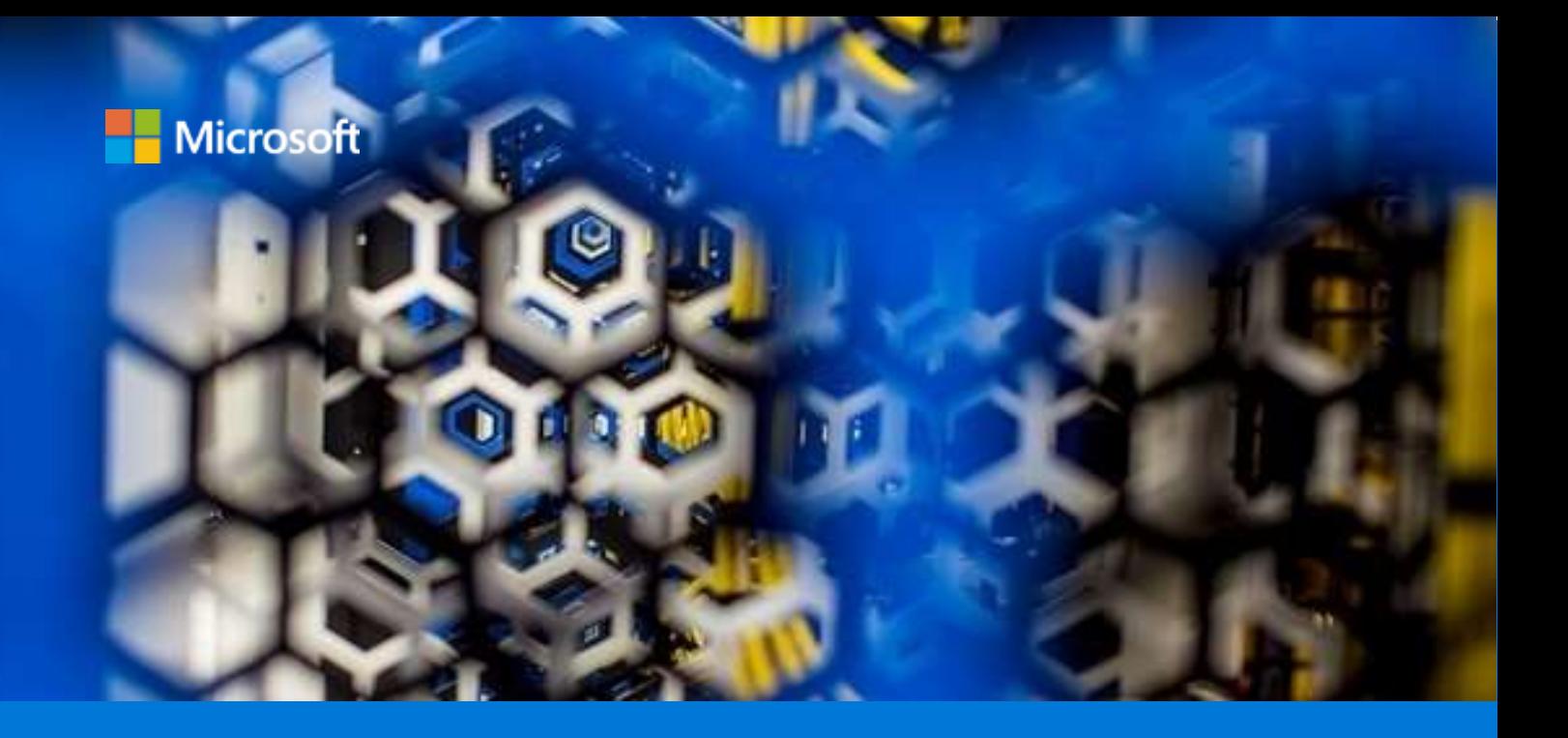

# Parallel Virtual File Systems on Microsoft Azure

Performance tests of Lustre, GlusterFS, and BeeGFS

By Kanchan Mehrotra, Tony Wu, and Rakesh Patil AzureCAT

March 2020

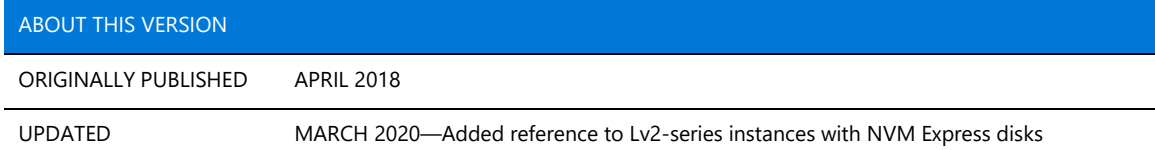

## Contents

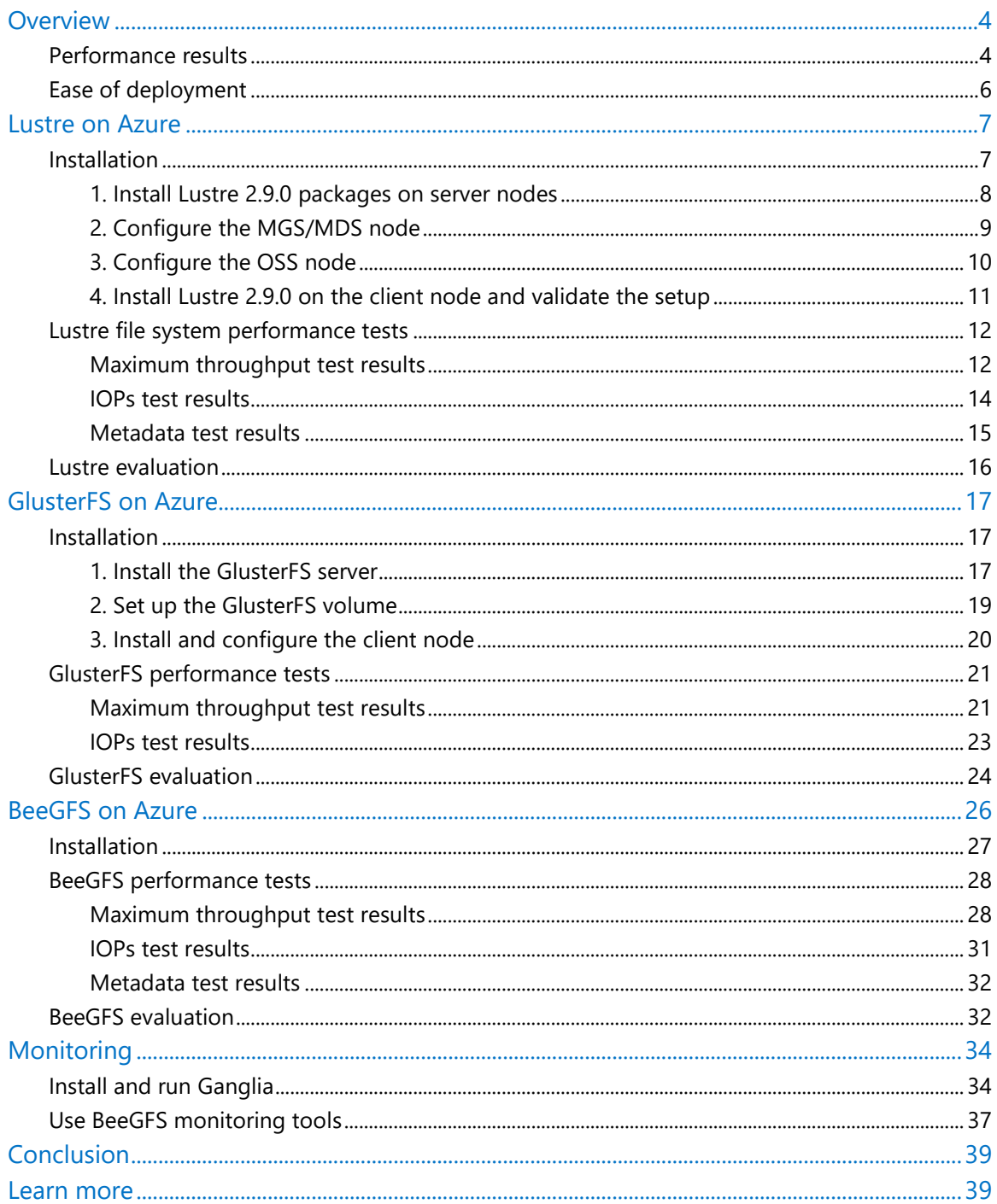

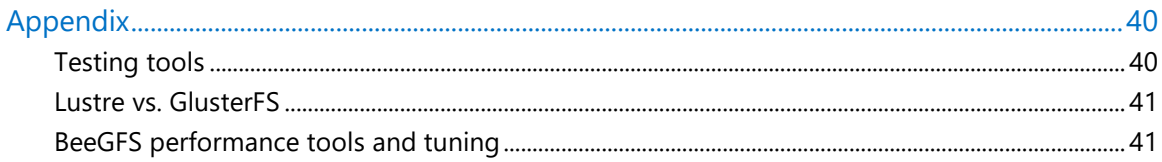

## List of figures

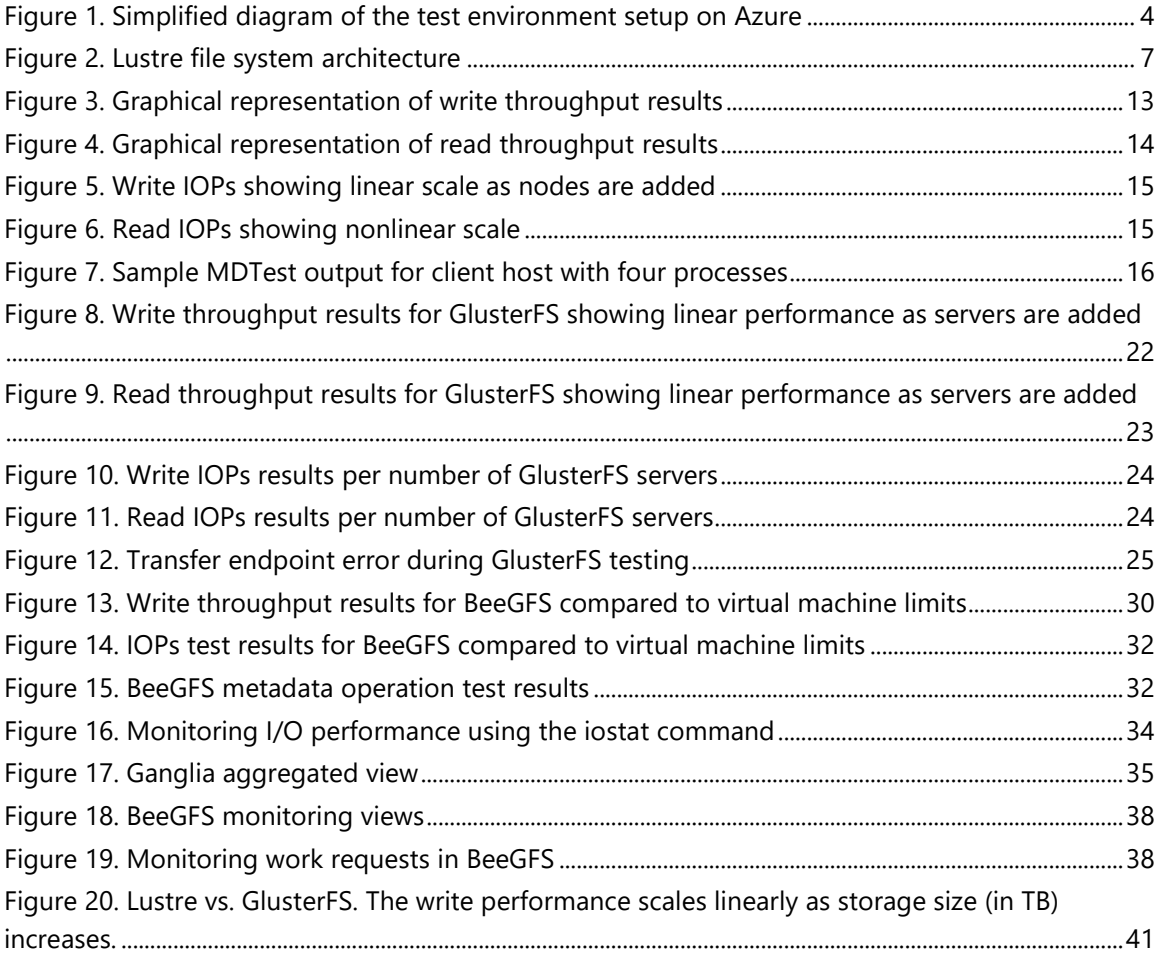

Authored by Kanchan Mehrotra, Tony Wu, and Rakesh Patil. Reviewed by Solliance. Edited by Nanette Ray.

<sup>© 2020</sup> Microsoft Corporation. This document is for informational purposes only. MICROSOFT MAKES NO WARRANTIES, EXPRESS OR IMPLIED, IN THIS SUMMARY. The names of actual companies and products mentioned herein may be the trademarks of their respective owners.

## <span id="page-3-0"></span>Overview

When customers ask our team to help them deploy large-scale cluster computing on Microsoft Azure, we tell them about Parallel Virtual File Systems (PVFSs). Several open-source systems are available, such as the Lustre, GlusterFS, and BeeGFS file systems, and we have worked with them all. But how well do they scale on Azure? To find out, we ran several informal performance tests using default configurations to compare Lustre, GlusterFS, and BeeGFS.

A PVFS distributes file data across multiple servers and provides concurrent access by multiple tasks of a parallel application. Used in high-performance computing (HPC) environments, a PVFS delivers high-performance access to large data sets.

A PVFS cluster includes nodes designated as one or more clients, plus management servers, storage servers, and metadata servers. Storage servers hold file data, while metadata servers store statistics, attributes, data file-handles, directory entries, and other metadata. Clients run applications that use the file system by sending requests to the servers over the network.

This document explains our testing process and the results we received. We looked at the performance requirements for maximum throughput and input/output operations per sec (IOPs). We also walked through the installation and configuration of each PVFS and compared the ease of setup. Lustre, GlusterFS, and BeeGFS all performed well on Azure.

We hope this default configuration serves as a baseline you can refer to when designing and sizing a PVFS architecture on Azure that meets your needs. We also show how to install the tools we used for performance testing, so you can try your own comparison tests. The test scripts are available from the az-cat/HPC-Filesystems repository on [GitHub.](https://github.com/az-cat/HPC-Filesystems)

## <span id="page-3-1"></span>Performance results

All our tests were performed on Linux virtual machines on Azure. The DS14v2 size was used for its balance of performance and cost backed by solid-state drives (SSD) with locally redundant storage (LRS). The test environment setup is shown in Figure 1.

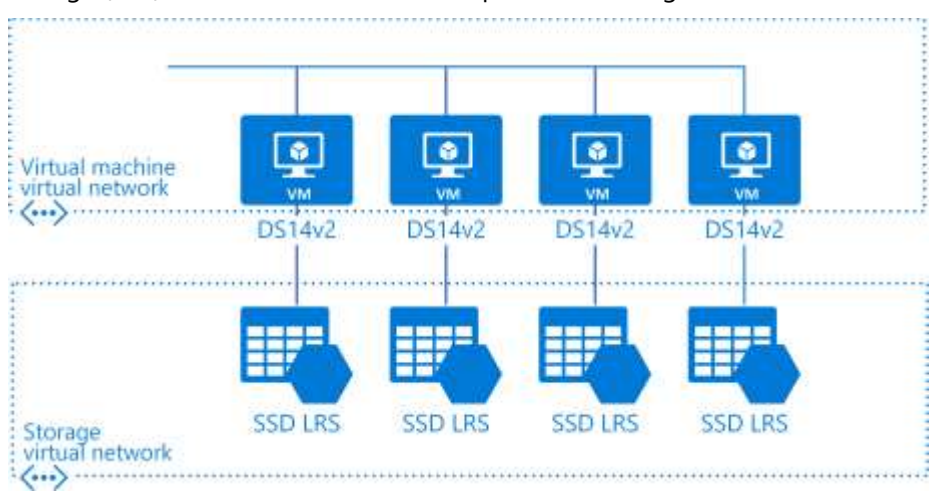

<span id="page-3-2"></span>Figure 1. Simplified diagram of the test environment setup on Azure

Although our team would have liked to do more comprehensive testing, our informal efforts clearly showed that performance tuning was the key to getting the best results. Overall, performance scaled as expected as more nodes were added to the cluster.

Table 1 compares the best throughput performances from our tests. Later sections of this document describe our processes and results in detail for each PVFS, but in general, the tests showed a linear performance gain as storage size in terabytes (TB) increased for all three PVFSs. We were not able to investigate every unusual result, but we suspect that the Lustre caching effect (described later in this document) boosted its test results. The IOPs testing is based on a 4K transfer size with a random pattern and a 32 MB transfer size with a sequential pattern for the throughput (bandwidth) testing.

For more information, including NFS baselines, see [Parallel File Systems for HPC Storage on](https://blogs.msdn.microsoft.com/azurecat/2017/03/17/parallel-file-systems-for-hpc-storage-on-azure/)  [Azure.](https://blogs.msdn.microsoft.com/azurecat/2017/03/17/parallel-file-systems-for-hpc-storage-on-azure/)

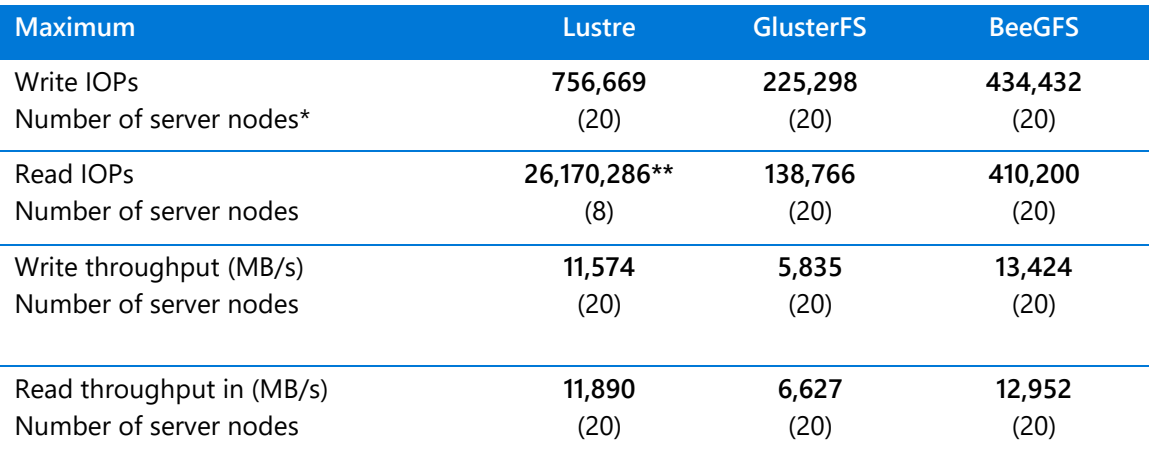

#### Table 1. Maximum IOPs and throughput per number of servers

\* 10 clients with multiple processes running, each client using all the CPU cores and networking bandwidth of the client virtual machine.

\*\* This high value likely reflects a caching effect for the Lustre testing. We used default testing parameters without performance-tuning.

## <span id="page-5-0"></span>Ease of deployment

We also wanted to find out how easy each PVFS was to deploy on Azure. We compared the main components of the architecture (Table 2), which can include multiple nodes—such a metadata server (MDS), metadata target (MDT), management server (MGS), object storage server (OSS) and file system clients. Table 2 summarizes top-level deployments points.

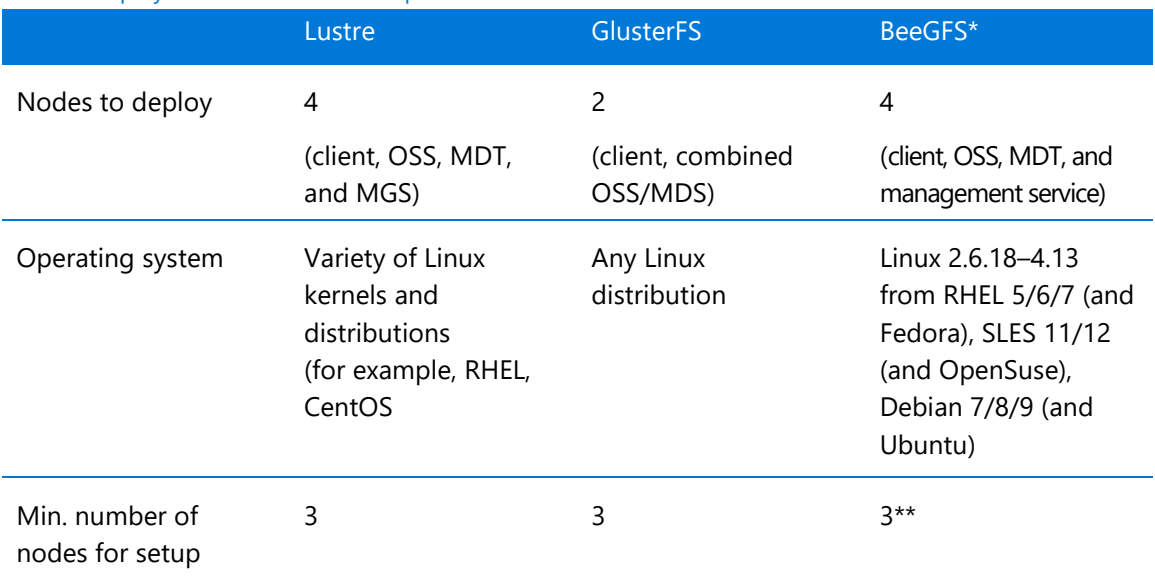

#### Table 2. Deployment ease-of-use comparison

\* BeeGFS data and metadata servers support mirroring only. There are no RAID considerations. BeeGFS replicates between high availability nodes automatically for the managed data.

\*\* Technically speaking, you can install all four BeeGFS components on one node, but practically speaking, at least three nodes should be used.

Based on our team's experiences during testing, we developed the following unofficial ease-ofuse rating system—the Cloudies—as shown in Table 3. For more results, see the specific file system sections later in this document.

#### Table 3. Overall ease of deployment

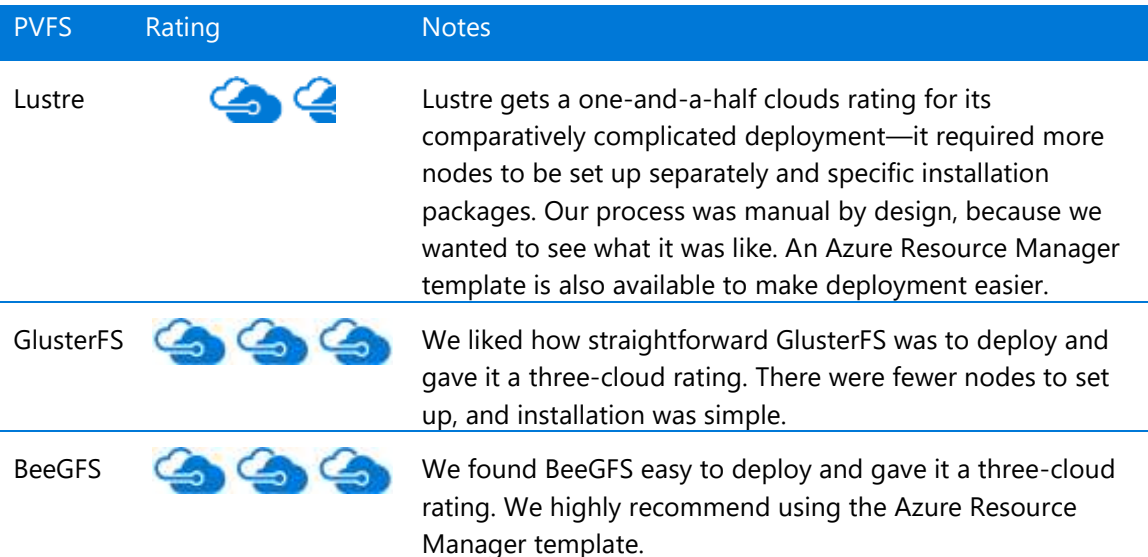

Lustre'

## <span id="page-6-0"></span>Lustre on Azure

Lustre is currently the most widely used PVFS in HPC solutions. Lustre file systems can scale to tens of thousands of client nodes and tens of petabytes of storage. Our Lustre file system performed well on Azure for large file system. You can refer to the [testing results](#page-11-0) for more details.

Lustre clusters contain four kinds of systems:

- File system clients, which can be used to access the file system.
- Object storage servers (OSSs), which provide file I/O services and manage the object storage targets (OSTs).
- Metadata servers (MDSs), which manage the names and directories in the file system and store them on a metadata target (MDT).
- Management servers (MGSs), which work as master nodes for the entire cluster setup and contain information about all the nodes attached within the cluster.

A single node can be used to serve as both an MDS and MGS as we have done in our testing. Figure 2 shows a standard Lustre file system architecture.

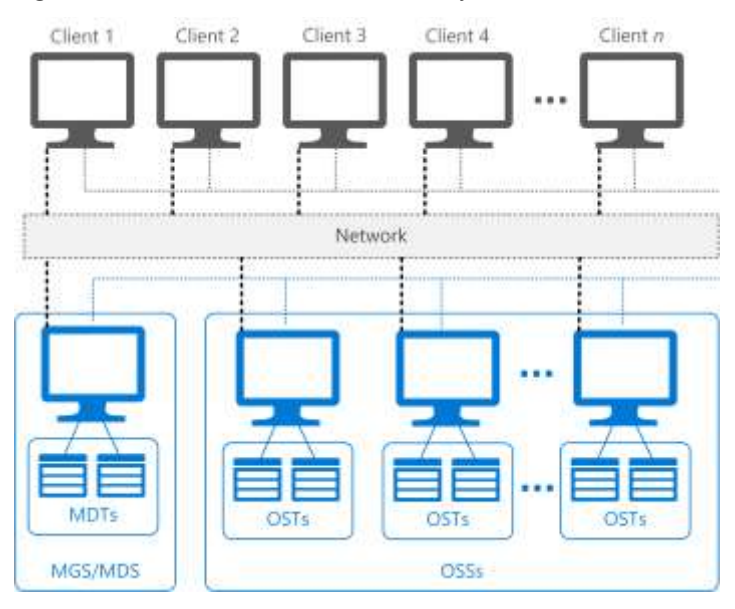

<span id="page-6-2"></span>Figure 2. Lustre file system architecture

### <span id="page-6-1"></span>**Installation**

Lustre runs on a variety of Linux kernels from Linux distributions, including Red Hat Enterprise Linux (RHEL) and CentOS. For our performance evaluation, we installed Lustre 2.9.0 on an OpenLogic CentOS 7.3 image from the Azure Marketplace and configured the nodes as follows:

- **First node** serves as both the MGS and MDS with a virtual machine size of DS14v2, containing 16 cores and managed OS disks.
- **Second node** serves as the OSS. We attached 10 additional P30 data disks of 1 terabyte (TB) each for a total of 10 TB storage for a single OSS node.

• **Third node** serves as a client. To measure performance, we installed multiple testing tools, including IOR (Interleaved or Random) and MDTest.

To scale the cluster, we added more OSSs with 10 additional disks of 1 TB each. We ran performance tests for varieties of OSS nodes—that is, 1, 2, 4, 8, 12…20. The test environment also used openMPI (included in CentOS 7.2) as the Message Passing Interface (MPI).

**TIPS:** This document walks you through a manual Lustre installation, so you can see how to scale specific components later if desired. However, you can also install and configure Lustre [2.9.0](https://github.com/az-cat/HPC-Filesystems) using an Azure Resource Manager template available on GitHub. To test your setup, install [the testing tools](#page-11-0) described later in this document. Azure Marketplace also includes Intel Cloud Edition for Lustre software. If an ephemeral file system is an option, consider the  $\frac{1}{2}$ [series](https://docs.microsoft.com/en-us/azure/virtual-machines/sizes-storage#lsv2-series) virtual machine instances that feature [NVM Express \(NVMe\) disks](https://techcommunity.microsoft.com/t5/azurecat/lustre-on-azure/ba-p/1052536)—a cost-effective option for use in a Lustre file system.

- <span id="page-7-0"></span>1. Install Lustre 2.9.0 packages on server nodes
- 1. If required for performance tuning, install Linux Integration Services (LIS ) packages with the following commands:

```
sudo yum update
sudo reboot
sudo yum install microsoft-hyper-v
```
**NOTE:** LIS packages are intended to improve network performance, but we performed our benchmark tests without them. We didn't see any performance improvements when LIS packages were installed and sometimes even saw lower performance. When we tested, the NDIS single root I/O virtualization (SR-IOV) interface was not available, but [it will help.](https://docs.microsoft.com/windows-hardware/drivers/network/single-root-i-o-virtualization--sr-iov-)

- 2. Log on to the server node using a Secure Shell (SSH) client, such as [PuTTY.](https://www.chiark.greenend.org.uk/~sgtatham/putty/)
- 3. Go to the /etc/yum.repos.d folder and create a file named LustrePackage.repo with the following contents:

```
[lustreserver]
name=lustreserver
baseurl=https://downloads.hpdd.intel.com/public/lustre/latest-feature-
release/el7/server/
enabled=1
gpgcheck=0
[e2fs]
name=e2fs
baseurl=https://downloads.hpdd.intel.com/public/e2fsprogs/latest/el7/
enabled=1
gpgcheck=0
[lustreclient]
name=lustreclient
```

```
baseurl=https://downloads.hpdd.intel.com/public/lustre/latest-feature-
release/el7/client/
```
enabled=1 gpgcheck=0

4. To make sure the repos were created, run:

yum repolist

- 5. Install the following packages in the order shown:
	- a. Install the Linux kernel with Lustre software patches: yum install kernel-3.10.0-514.el7\_lustre.x86\_64
	- b. Install the Lustre software command-line tools: yum install lustre-2.9.0-1.el7.x86\_64
- 6. To verify that all the dependent binaries were installed on the server, do the following:
	- a. Install the Lustre kernel module patches: yum install kmod-lustre-2.9.0-1.el7.x86\_64
	- b. Install the Lustre back-end file system tool for ldiskfs-based servers: yum install kmod-lustre-osd-ldiskfs-2.9.0-1.el7.x86\_64
	- c. Install the helper library for mount.lustre and mkfs.lustre for ldiskfs-based servers: yum install lustre-osd-ldiskfs-mount-2.9.0-1.el7.x86\_64
	- d. Install and update e2fsprogs: yum install e2fsprogs
- 7. Repeat steps 1–5 to install all required RPM packages for Lustre 2.9.0 for each server in the cluster (MGS/MDS or OSS).
- 8. To configure LNET, run the following commands:

```
#Configure LNET
echo "options lnet networks=tcp"> /etc/modprobe.d/lnet.conf
#Automatically start servers
chkconfig lnet --add
chkconfig lnet on
chkconfig lustre --add
chkconfig lustre on
reboot
```
<span id="page-8-0"></span>2. Configure the MGS/MDS node

Whether you created a single MGS/MDS node as we did or separate nodes, the next step is to configure the node in the cluster. The following parameters are used:

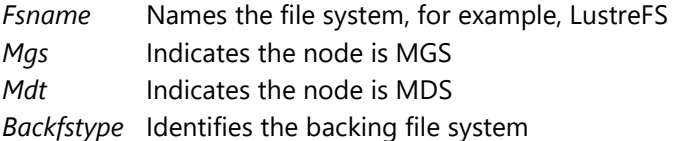

To configure the MGS/MDS node, execute the following:

```
mkfs.lustre --fsname=LustreFS --mgs --mdt --backfstype=ldiskfs --reformat /dev/sdc
```
mkdir /mnt/mgsmds

mount -t lustre /dev/sdc /mnt/mgsmds

<span id="page-9-0"></span>3. Configure the OSS node

Before adding the OSS node to the Lustre cluster, we implemented RAID level 0 on all the additional disks attached to the machine ( $10 \times 1$  TB). RAID 0 provides no fault tolerance, but we selected the locally redundant storage replication option for **Azure Storage**. Azure provides threeway mirroring on disk, and we wanted to stress-test the file system. We first installed the *mdadm* package, which allowed us to configure and manage RAID devices in Linux.

To implement RAID 0 on the storage node:

1. Update the system update and install the *mdadm* package:

yum clean all && yum update yum install mdadm –y

2. Verify whether the attached hard drives are detected:

 $ls -1$  /dev | grep sd

3. After the new hard drives are detected, check whether the attached drives already use RAID:

```
mdadm --examine /dev/sd[c-l]
```

```
[root@OSS00 adminuser]# mdadm --examine /dev/sd[c-l]
mdadm: No md superblock detected on /dev/sdc.
mdadm: No md superblock detected on /dev/sdd.
mdadm: No md superblock detected on /dev/sde.
mdadm: No md superblock detected on /dev/sdf.
mdadm: No md superblock detected on /dev/sdg.
mdadm: No md superblock detected on /dev/sdh.
mdadm: No md superblock detected on /dev/sdi.
mdadm: No md superblock detected on /dev/sdj.
mdadm: No md superblock detected on /dev/sdk.
mdadm: No md superblock detected on /dev/sdl.
```
4. Create the *md* (multiple device) device (that is, /dev/md0) and apply the RAID level:

mdadm -C /dev/md0 -l raid0 -n 10 /dev/sd[c-l]

5. After the md device is created, verify the status of the RAID level, devices, and array used: cat /proc/mdstat

RAID 0 is now configured on the OSS server. On the node, run the following commands to configure the object storage target (OST):

```
mkfs.lustre --fsname=LustreFS --backfstype=ldiskfs --reformat --ost --
mgsnode=MGSMDS00 --index=0 /dev/md0
mkdir /mnt/oss
mount -t lustre /dev/md0 /mnt/oss
```
**NOTE:** Whenever you add another OSS node to the cluster, increment the index—for example, from 0 to 1.

<span id="page-10-0"></span>4. Install Lustre 2.9.0 on the client node and validate the setup

For the client node to work with the Lustre cluster, you must install the required RPM packages and configure the node. For other kernel versions than the one we used, see the Lustre Support Matrix.

- 1. Log on to the node using a Secure Shell (SSH) client, such as **PuTTY**.
- 2. Go to the /etc/yum.repos.d folder and create a file named **LustrePackage.repo** with the same contents [shown earlier for the server node](#page-7-0) (see "Install Lustre 2.9.0 packages on server nodes," step 2).
- 3. Install the RPM packages as follows:
	- a. Install the kmod-lustre client package: yum install kmod-lustre-client-2.9.0-1.el7.x86\_64
	- b. Install the Lustre client 2.90 client package: yum install lustre-client-2.9.0-1.el7.x86\_64
	- c. Install the Lustre client DKMS packages: yum install lustre-client-dkms-2.9.0-1.el7.noarch --skip-broken
- 4. To configure the client node to work with the Lustre cluster, run the following commands:

mkdir <directory>

mount -t lustre <hostname>@tcp:<filesystem> <directory>

Where:

<*directory*> is the directory to be mounted with the Lustre file system, such as /mnt/lustre.

<*hostname*> is the name of the host used for the management server. In our case, MDS and MGS are served by a single node named **MGSMDS00**.

<*filesystem*> is the name of the Lustre file system. We specified the name **LustreFS** earlier while creating the file system (see "[Configure MGS/MDS node](#page-8-0)").

For example:

mkdir /mnt/lustre

mount -t lustre MGSMDS00@tcp:/LustreFS /mnt/lustre

- 5. When the client configuration is complete, validate the Lustre setup as follows:
	- a. Display all the nodes attached in the cluster:

lfs check servers

b. Write a file in the mounted path to see the OST at which that file is located. For example: lfs find –obd LustreFS-OST0000\_UUID /mnt/lustre

Where LustreFS-OST0000\_UUID is UUID of that OST as shown:

[root@Client001 lustre]# lfs find --obd LustreFS-OST0000 UUID /mnt/lustre/ [root@Client001 lustre]# lfs find --obd LustreFS-OST0001 UUID /mnt/lustre/ [root@Client001 lustre]# lfs find --obd LustreFS-OST0002 UUID /mnt/lustre/ /mnt/lustre//test.txt [root@Client001 lustre]#

6. Install the IOR and MDTest tools. See the Appendix [\(Testing tools\)](#page-39-1).

### <span id="page-11-0"></span>Lustre file system performance tests

To validate performance of the Lustre file system, we ran tests to measure maximum throughput and IOPs. We changed various IOR test parameters, including the transfer rate, block size, number of processes, and number of client nodes.

Our results were good, but inconclusive, because of the many factors that affected the performance of our system:

- **Caching effects:** When we measured the I/O performance, we found that file caching defined by default at the OS level caused very high I/O rates. Because we tested the performance of storage nodes, the data was getting buffered in memory, not stored on the disk. As a result, we evaluated the file system without caching except when testing IOPs.
- **Transfer size:** In our testing, we set the transfer size to 32 MB to achieve maximum throughput, but results could vary in other environments. This parameter controls the amount of data to be transferred each time for a process between memory and file.
- **Programming interface:** The IOR tool can be used to test the file system for both POSIX (Portable Operating System Interface) and MPI-IO. We saw better results with MPI-IO. The POSIX results are shown later in this section.
- **Count of parallel processes:** To achieve maximum throughput and IOPs, we varied the number of total parallel processes for different storage nodes. We saw a maximum throughput of 753.53 MB per second with one OSS node with 16 processes.

<span id="page-11-1"></span>Maximum throughput test results

To measure read and write throughput, we used the following IOR syntax:

```
mpiexec --hosts=<client_hostname> -np <n_procs> /lustre/software/ior/bin/ior 
     -a MPIIO -v -B -F -w -t 32m -b 4G -o /mnt/lustre/test.`date 
     +"%Y-%m-%d_%H-%M-%S"`
```
Where:

*-v* indicates verbose mode

*-B* indicates by passing cache

*-F* indicates file per process

*-w* indicates write operation

*-t* indicates transfer rate (size of transfer in bytes)

*-b* indicates block size

*-o* indicates output test file

*<client\_hostname>* is the name of the host used as the client

*<n\_procs>* is the number of processes

| <b>Transfer size</b> | <b>Block size</b> |                |           |               | Throughput (MB/s) |           |
|----------------------|-------------------|----------------|-----------|---------------|-------------------|-----------|
| (MB)                 | (GB)              | <b>Clients</b> | Processes | <b>OSSs</b>   | Write             | Read      |
| 32                   | 4                 | 5              | 16        |               | 753.53            | 1,392.06  |
| 32                   | 4                 | 5              | 8         | $\mathcal{P}$ | 1,498.51          | 1,888.57  |
| 32                   | 4                 | 10             | 16        | 4             | 2,939.37          | 4,886.59  |
| 32                   | 4                 | 9              | 128       | 8             | 5,483.58          | 5,567.07  |
| 32                   | 4                 | 9              | 128       | 12            | 6,851.29          | 7,573.52  |
| 32                   | 4                 | 10             | 128       | 16            | 9,792.15          | 8,689.85  |
| 32                   | 10                | 10             | 128       | 20            | 11,574.23         | 11,889.63 |

Table 4. Maximum throughput results for Lustre file system

Figure 3 presents the write throughput results, with the *y*-axis showing maximum throughput and the *x*-axis showing the number of OSS nodes.

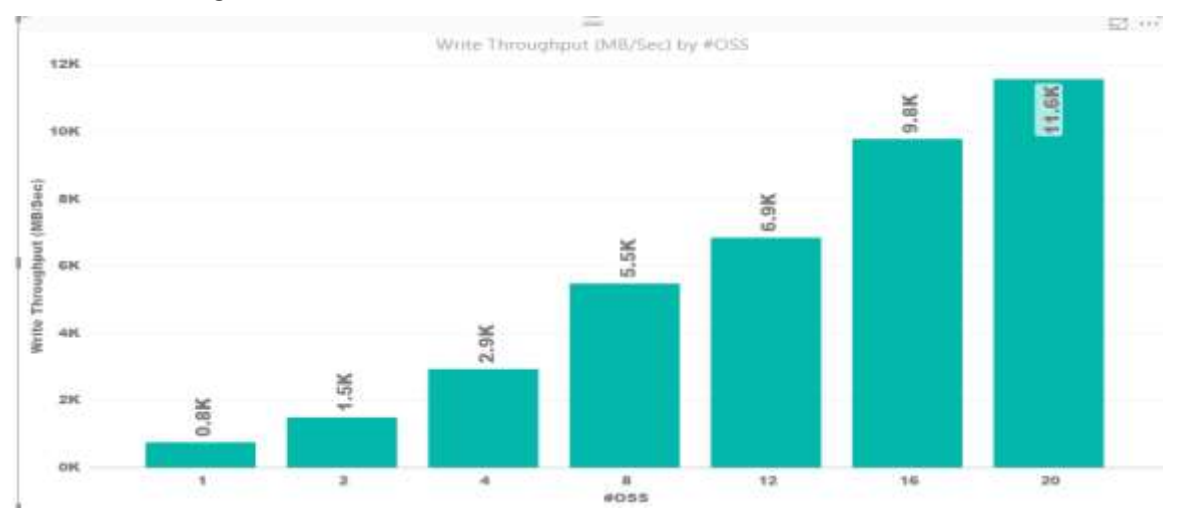

<span id="page-12-0"></span>Figure 3. Graphical representation of write throughput results

Figure 4 shows how read throughput improves with the number of server nodes. The *y*-axis shows maximum throughput and the *x*-axis shows the number of OSS nodes.

## PVFS on Microsoft Azure: Performance tests of Lustre, GlusterFS, and BeeGFS

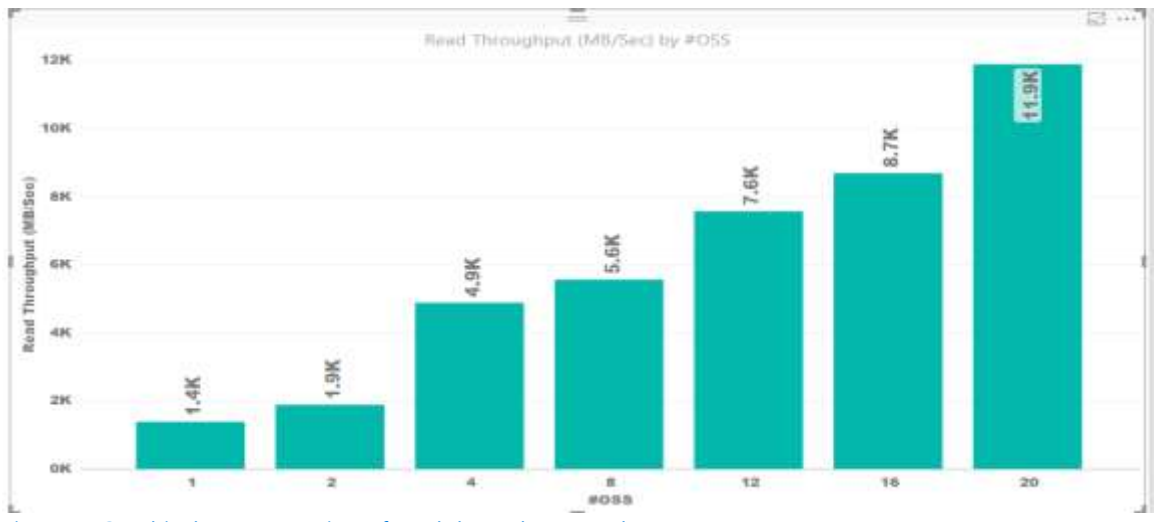

<span id="page-13-1"></span>Figure 4. Graphical representation of read throughput results

#### <span id="page-13-0"></span>IOPs test results

To measure IOPs, we used the following syntax:

```
mpiexec --hosts=<client_hostname> -np <n_procs> /lustre/software/ior/bin/ior 
     -a MPIIO -v -z -F –w -r -t 4k -b 320m -o /mnt/lustre/test.`date 
     +"%Y-%m-%d_%H-%M-%S"`
```
Where:

#### *-v* indicates verbose mode

- *-z* indicates random task ordering
- *-F* indicates file per process
- *-w* indicates write operation
- *-r* indicates read operation
- *-t* indicates transfer rate (size of transfer in bytes)
- *-b* indicates block size
- *-o* indicates output test file
- *<client\_hostname>* is the name of the host used as the client
- *<n\_procs>* is the number of processes

The results are shown in Table 5.

#### Table 5. IOPs results for Lustre file system

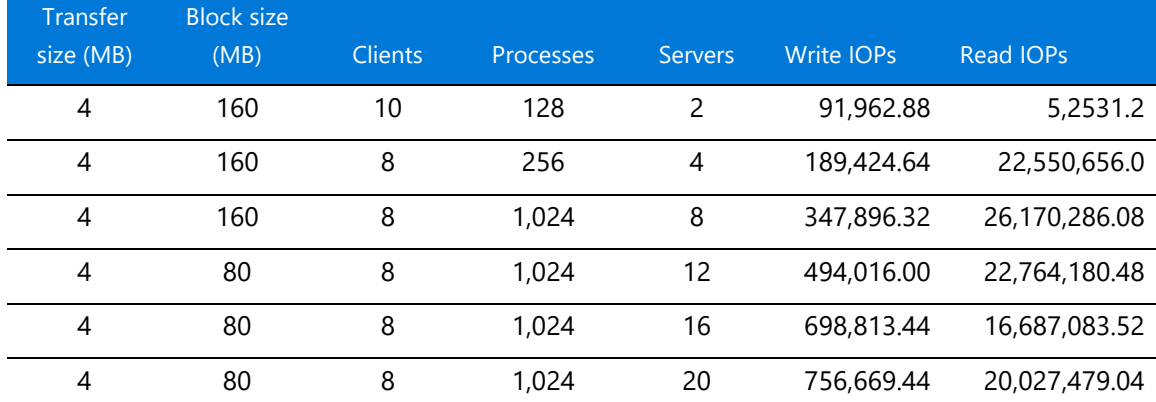

## PVFS on Microsoft Azure: Performance tests of Lustre, GlusterFS, and BeeGFS

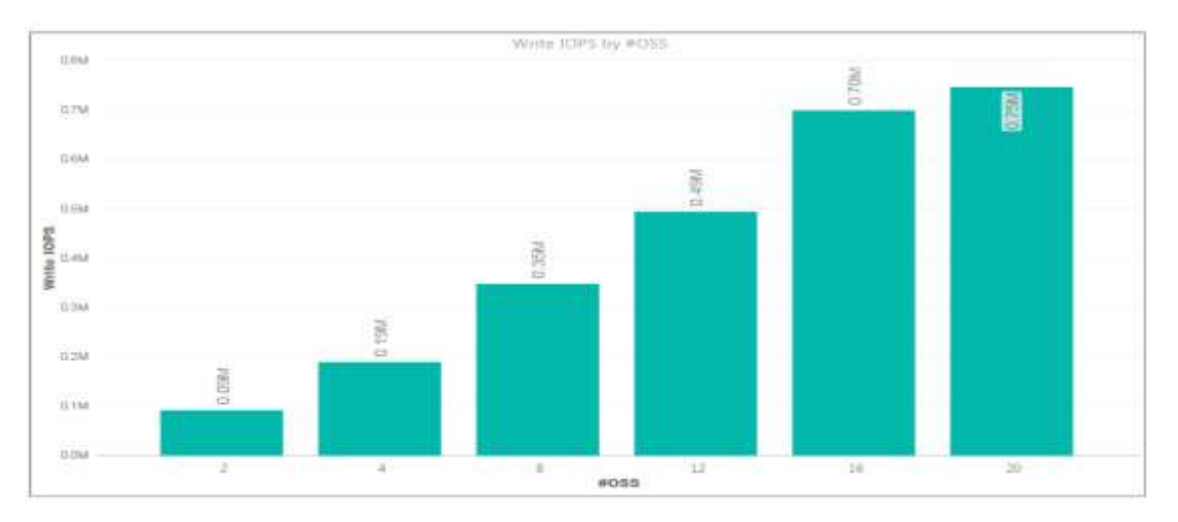

<span id="page-14-1"></span>Figure 5. Write IOPs showing linear scale as nodes are added

Figure 5 provides the read IOPs results. The y-axis shows IOPs, and the *x*-axis shows the count of OSS nodes. Our nonlinear results, shown in Figure 6, were unexpected. We ran out of time for further investigation but suspect that the Lustre caching effects were the culprit.

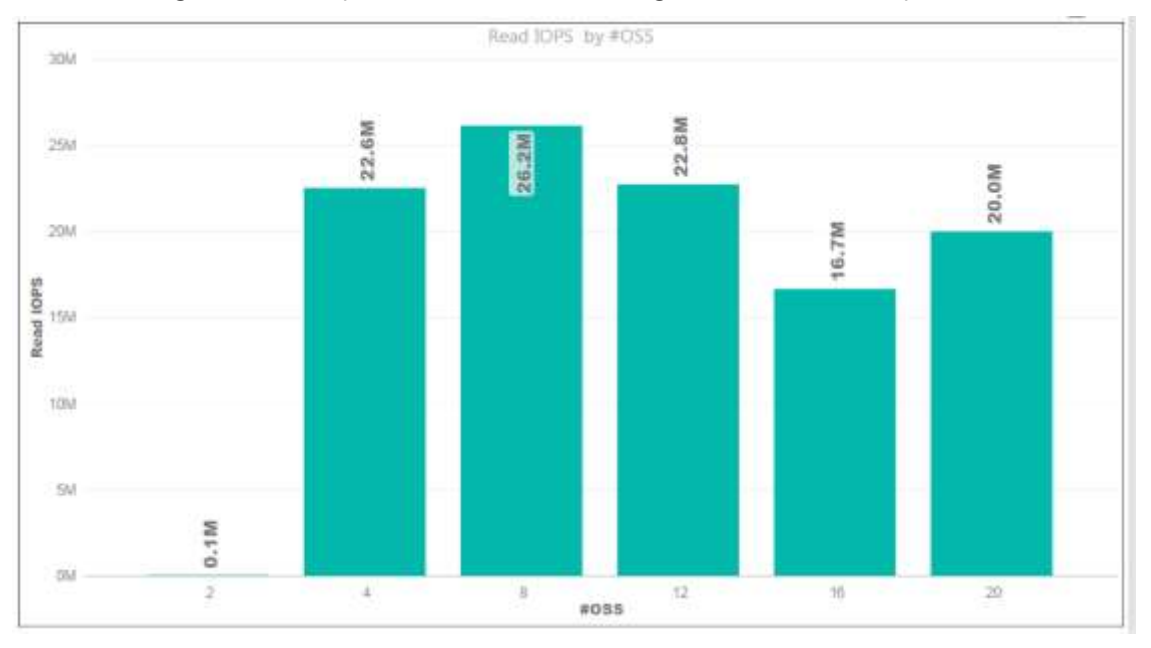

<span id="page-14-2"></span>Figure 6. Read IOPs showing nonlinear scale

<span id="page-14-0"></span>Metadata test results

For the metadata operation testing, we used MDTest with the following syntax on the client node: mpiexec --hosts=<client hostname> -np <n procs> /lustre/software/mdtest/mdtest -I 10 -i 2 -z 5 -b 5 -d /mnt/lustre/

Where:

- *-I* the number of items per directory in the tree
- *-i* iterations
- *-b* block size

#### *-z* random task ordering

*-d* the directory where the tests are run (multiple paths require fully-qualified pathnames)

#### Figure 7 shows the MDTest output.

| -- started at 06/16/2017 08:25:33 --                                                                                                    |               |                 |           |         | [root@Client00 mdtest]# mpiexed --hosts=Client00 -pp 4 /lustre/software/mdtest/mdtest -I 10 -i 2 -r 5 -b 5 -d /mnt/lustre/1 |  |
|----------------------------------------------------------------------------------------------------|---------------|-----------------|-----------|---------|----------------------------------------------------------------------------------------------------|--|
| mdtest-l.9.4-rc1 was launched with 4 total task(s) on 1 node(s)<br>Command line used: /Iustre/software/mdtest/mdtest -I 10 -i 2 -z 5 -b 5 -d /mnt/lustre/1<br>Path: /mnt/lustre<br>FS: 9.9 TiB Wsed FS: 8.4% Inodes: 20.0 Hi Wsed Inodes: 11.6% |               |                 |           |         |                                                                                                    |  |
| 4 tasks, 156240 files/directories                                                                                                    |               |                 |           |         |                                                                                                    |  |
| SUMMARY: (of 2 iterations)                                                                                                    |               |                 |           |         |                                                                                                    |  |
| Operation                                                                                                    | Max           | $M \lesssim 70$ | Mariam.   | Std Dev |                                                                                                    |  |
|                                                                                                    | $\frac{1}{2}$ | $-$             | ----      | _______ |                                                                                                    |  |
| Directory creation:                                                                                                    | 3806.411      | 32231-1227      | 3763.794  | 421617  |                                                                                                    |  |
| Directory stat                                                                                                    | 9602.962      | 5597.164        | 9600,063  | 2.699   |                                                                                                    |  |
| Directory removal : 8294.190                                                                                                    |               | 8146.718        | 8220.452  | 73,738  |                                                                                                    |  |
| File creation                                                                                                    | 5092.247      | 2905.124        | 2998.686  | 93.562  |                                                                                                    |  |
| File stat                                                                                                    | 3382.015      | 3365.007        | 3373.961  | 8.954   |                                                                                                    |  |
| File read                                                                                                    | 5191.189      | 5190.187        | 5190.688  | 0.501   |                                                                                                    |  |
| File removal                                                                                                    | 0408,781      | 8342.253        | 5385,517  | 23.264  |                                                                                                    |  |
| Tree creation                                                                                                    | 635,237       | 579.748         | 609,493   | 29.765  |                                                                                                    |  |
| Tree removal                                                                                                    | 1305,875      | 1118,074        | 1211, 377 | 93.902  |                                                                                                    |  |
| $-$ finished at 06/16/2017 08:33:20 $-$                                                                                                    |               |                 |           |         |                                                                                                    |  |

<span id="page-15-1"></span>Figure 7. Sample MDTest output for client host with four processes

### <span id="page-15-0"></span>Lustre evaluation

Overall, system performance was good, but we noticed a few testing quirks. Here are our observations and conclusions:

- Our best write throughput test was 753.53 MB per second for one storage node out of a maximum allowable throughout of 768 MB per second. We executed test cases for a maximum of 20 storage nodes. When we scaled the nodes, we experienced a linear increase in throughout and IOPs as well.
- If you install Lustre manually, you must make sure to install the correct kernel version and all the updates. If the version changes after you install it, other system software may be affected.
- For replication, load balancing, and failover, other tools are required. Lustre does not provide these features.
- During performance scaling tests, throughput and IOPs results were low at first. In the second benchmark testing pass, we saw better results with a linear increase in performance as the storage nodes were scaled.
- When we used the IOR commands in our tests, sometimes the commands started to execute within a fraction of seconds. That's when we got the expected results. If the commands took more time to start, we saw performance issues. Similarly, some throughput test iterations resulted in below par performance numbers, but subsequent iterations yielded good results.
- To test performance scaling with IOPs, we used the **-z** parameter (for random access, not sequential) instead of the **-B** parameter (for passing cache). IOPs increases on scaling the OSS nodes. However, like the throughput commands, if the command took longer to start executing, we noticed that the IOPs also started decreasing.
- If an ephemeral file system is an option for you, we recommend using the Lv2-series virtual machines, which offer NVMe storage—a cost-effective way to provision a PVFS. For more information, see the **Lustre on Azure blog**.

## <span id="page-16-0"></span>GlusterFS on Azure

The GlusterFS file system is a free, scalable, open-source distributed file system specifically optimized for cloud storage, and it works great for applications hosted on Azure. Unlike Lustre, it does not have separate metadata servers. Instead, metadata is integrated into the file storage.

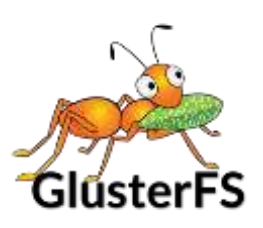

The GlusterFS architecture includes a server node and a client node in a cluster. You can designate a single node for both storage and metadata—separate servers are not required. GlusterFS stores and locates data using an elastic hash algorithm and doesn't need any metadata servers, so I/O bottlenecks are removed, which improves performance and parallel access. Servers can be added or removed whenever required.

For our tests, we used the following node configuration:

- 20 server nodes deployed as a [virtual machine scale set.](https://docs.microsoft.com/azure/virtual-machine-scale-sets/quick-create-portal)
- 5 client nodes

With this cluster topology, we captured performance statistics for throughput and IOPs. The test environment used openMPI (included in CentOS 7.2) as the MPI interface.

### <span id="page-16-1"></span>**Installation**

To get started, you need at least two nodes of any Linux distribution to serve as server nodes (metadata server and storage server). GlusterFS can be installed on any Linux distribution. We used an OpenLogic CentOS 7.3 image from Azure Marketplace for our tests. We chose a virtual machine size of DS14v2 and attached 10 additional P30 data disks of 1 TB each.

#### <span id="page-16-2"></span>1. Install the GlusterFS server

1. If required, install LIS packages using the following commands:

```
sudo yum update
sudo reboot
sudo yum install microsoft-hyper-v
```
**NOTE:** As with our Lustre deployment, we performed the GlusterFS tests without the LIS packages. Since we tested, [SR-IOV drivers](https://docs.microsoft.com/windows-hardware/drivers/network/single-root-i-o-virtualization--sr-iov-) have become available for accelerated networking.

2. If you want to use the RPMs from the CentOS Storage SIG, run the following commands, which install the centos-release-gluster RPM and provide the required yum repository files:

yum install centos-release-gluster

```
yum install glusterfs-cli glusterfs-geo-replication glusterfs-fuse 
glusterfs-server glusterfs
```
3. To start GlusterFS management services, run the following commands in order:

```
systemctl enable glusterd.service
systemctl enable glusterfsd.service
systemctl start glusterd.service
systemctl start glusterfsd.service
```

```
systemctl status glusterfsd.service
systemctl status glusterd.service
```
- 4. Set up RAID level 0 for the 10 additional data disks attached with the node. Implementing RAID 0 on this storage node provides 10 TB of volume (1 TB  $\times$  10 = 10 TB]. To do this:
	- a. Update the system and install the *mdadm* package so you can configure and manage RAID devices in Linux:

```
yum clean all && yum update
yum install mdadm –y
```
b. Verify whether the attached hard drives can be detected as follows:

ls -l /dev | grep sd

c. Verify whether the attached drives already use any existing RAID configuration:

```
mdadm --examine /dev/sd[c-l]
```

```
[root@OSS00 adminuser]# mdadm --examine /dev/sd[c-l]
dadm: No md superblock detected on /dev/sdc.
mdadm: No md superblock detected on /dev/sdd.
mdadm: No md superblock detected on /dev/sde.
mdadm: No md superblock detected on /dev/sdf.
mdadm: No md superblock detected on /dev/sdg.
mdadm: No md superblock detected on /dev/sdh.
mdadm: No md superblock detected on /dev/sdi.
mdadm: No md superblock detected on /dev/sdj.
mdadm: No md superblock detected on /dev/sdk.
mdadm: No md superblock detected on /dev/sdl.
```
d. Create the *md* device (that is, /dev/md0) and apply RAID 0 as follows:

```
mdadm -C /dev/md0 -l raid0 -n 10 /dev/sd[c-1]
```
e. Verify the status of the RAID level, devices, and array:

cat /proc/mdstat

- f. Run the following command: mdadm --examine --scan | sudo tee /etc/mdadm.conf
- 5. Create a logical volume on top of the RAID 0 implementation as follows:

```
pvcreate --dataalignment 1024K /dev/md/md0
vgcreate --physicalextentsize 256K rhgs-data /dev/md/md0
lvcreate -L 9216g -T rhgs-data/brickpool -c 256K
lvchange --zero n rhgs-data/brickpool
lvcreate -V 9216g -T rhgs-data/brickpool -n brick1
```
- 6. Format and mount the bricks using the following commands:
	- a. Assume that the brick will reside on the volume created in the previous step (/dev/rhgsdata/brick1):

```
mkfs.xfs -f -K -i size=512 -n size=8192 /dev/rhgs-data/brick1
mkdir -p /rhs/brick1
```
b. Echo the following line of text into fstab (File System TABle):

```
echo -e "/dev/rhgs-data/brick1\t/rhs/brick1\txfs\
tdefaults,inode64,nobarrier, noatime,nouuid 0 2" | sudo tee -a 
/etc/fstab
```
c. Mount the device:

mount -a && mount

d. Verify that you can now see the volume mounted at /rhs/brick1 by running the following command:

df –h

7. To establish a trusted pool, probe the first server from a second server to set its host name. To do this, on the first server ("server1"), run:

gluster peer probe server2

Then, on the second server ("server2"), run:

gluster peer probe server1

<span id="page-18-0"></span>2. Set up the GlusterFS volume

After a trusted pool has been established, we can create a GlusterFS volume. For our testing purposes, we set up a distributed volume, but you can choose another type. Each volume type has advantages and disadvantages as follows:

- **Distributed volumes** distribute files throughout the bricks in the volume. You can use distributed volumes where the requirement is to scale storage and the redundancy is either not important or is provided by other hardware/software layers.
- **Replicated volumes** replicate files across bricks in the volume. You can use replicated volumes in environments where high-availability and high-reliability are critical.
- **Striped volumes** stripe data across bricks in the volume. For best results, you should use striped volumes only in high-concurrency environments accessing very large files.
- **Distributed striped volumes** stripe data across two or more nodes in the cluster. You should use distributed striped volumes where the requirement is to scale storage and in highconcurrency environments where accessing very large files is critical.
- **Distributed replicated volumes** distribute files across replicated bricks in the volume. You can use distributed replicated volumes in environments where the requirement is to scale storage and high-reliability is critical. Distributed replicated volumes also offer improved read performance in most environments.
- **Distributed striped replicated volumes** distribute striped data across replicated bricks in the cluster. For best results, you should use distributed striped replicated volumes in highly concurrent environments where parallel access of very large files and performance is critical.

In this release, configuration of this volume type is supported only for Map Reduce workloads.

- **Striped replicated volumes** stripe data across replicated bricks in the cluster. For best results, you should use striped replicated volumes in highly concurrent environments where there is parallel access of very large files and performance is critical. In this release, configuration of this volume type is supported only for Map Reduce workloads.
- **Dispersed volumes** are based on erasure codes, providing space-efficient protection against disk or server failures. It stores an encoded fragment of the original file to each brick in a way that only a subset of the fragments is needed to recover the original file. The number of bricks that can be missing without losing access to data is configured by the administrator when the volume is created.
- **Distributed dispersed volumes** distribute files across dispersed subvolumes. This has the same advantages of distributed replicated volumes but uses disperse to store the data into the bricks.

To set up a distributed GlusterFS volume, execute the following commands in order:

1. On server1, run:

mkdir /data/brick1/gv0

- 2. On server2, run: mkdir /data/brick1/gv0
- 3. From any single server, run:

```
gluster vol create dist-vol glusterserver1:/rhs/brick1/dist-vol 
glusterserver2:/rhs/brick1/dist-vol
```
gluster volume start dist-vol

- 4. Finish the volume setup using the **gluster volume** command as follows:
	- a. To confirm that the volume has started (Status: Started), use the **info** keyword: gluster volume info
	- b. To see how many bricks are attached to the volume, use the **status** keyword:

gluster volume status

c. To scale your environment, add a new brick to an existing cluster by using the **add-brick** keyword:

gluster volume add-brick dist-vol Server02:/rhs/brick1/dist-vol

d. Rebalance the nodes in the cluster using the **rebalance** keyword:

gluster volume rebalance dist-vol fix-layout start

<span id="page-19-0"></span>3. Install and configure the client node

For automatic high-availability failover in our tests, we mounted the GlusterFS volume as a FUSE client, although Network File System (NFS) is also supported.

1. To Install the FUSE package, run:

```
yum install glusterfs-fuse
```
- 2. Create the directory that serves as a mount point for the GlusterFS volumes: mkdir /mnt/gluster
- 3. Mount the volume on the client at the specified mount point: mount -t glusterfs server0:/dist-vol /mnt/gluster
- 4. Install the testing tools. If you installed the IOR and MDTest tools as part of the Lustre file system evaluation, you do not need to reinstall them. If not, see the **Appendix**.

## <span id="page-20-0"></span>GlusterFS performance tests

To evaluate the performance of our GlusterFS file system, we ran tests to measure maximum throughput and IOPs just as we did with the Lustre file system. We changed various IOR test parameters, including the transfer rate, block size, number of processes, and number of client nodes.

As with our Lustre tests, the performance of GlusterFS varied depending on the following:

- **Caching effects:** Because we tested storage nodes, file caching caused very high I/O rates, so we evaluated GlusterFS without caching except when testing IOPs.
- **Transfer size:** As with Lustre, we found that a transfer size of 32 MB gave maximum throughout, but this may vary in other environments.
- **Programming interface:** We tested for both POSIX and MPI-IO. As with Lustre, we saw better results with MPI-IO. The POSIX results are shown in the next section.
- **Count of parallel processes:** We achieved a maximum throughput of 970.11 MB per second with two storage nodes with 128 processes. Table 6, in the next section, provides more specific details.

<span id="page-20-1"></span>Maximum throughput test results

To measure read and write throughput, we used the following IOR syntax:

```
mpiexec --hosts=<client_hostname> -np <n_procs> /gluster/software/ior/bin/ior 
     -a MPIIO -v -B -F -w -t 32m -b 4G -o /mnt/gluster/test.`date 
     +"%Y-%m-%d_%H-%M-%S"`
```
Where:

- *-v* indicates verbose mode
- *-B* indicates by passing cache
- *-z* indicates random task ordering
- *-F* indicates file per process
- *-w* indicates write operation
- *-r* indicates read operation
- *-t* indicates transfer rate (size of transfer in bytes)
- *-b* indicates block size
- *-o* indicates output test file

#### *<client\_hostname>* is the name of the host used for the client *<n\_procs>* is the number of processes

#### Table 6 shows the results.

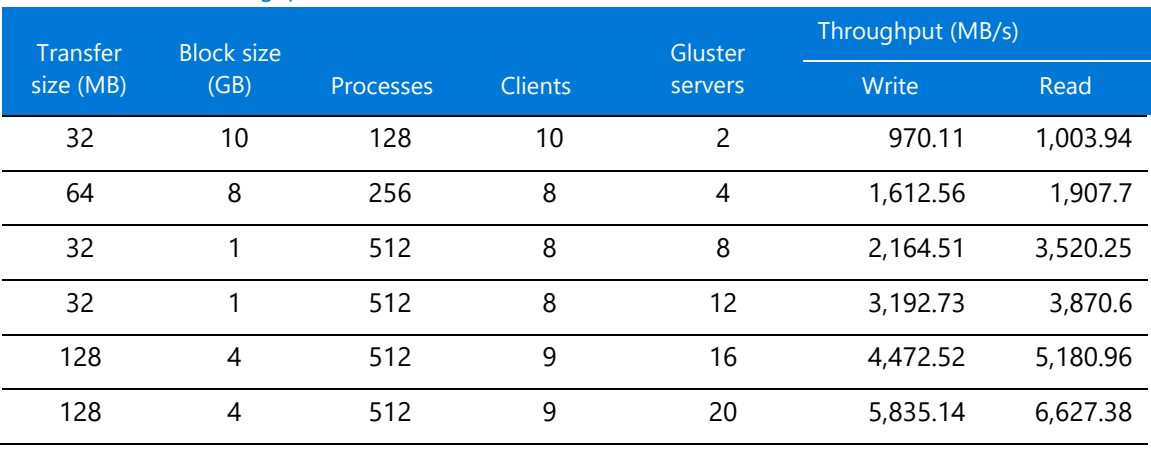

#### Table 6. Maximum throughput results for GlusterFS

Write throughput results are shown in Figure 8. The y-axis shows maximum throughput and the xaxis shows the number of GlusterFS server nodes.

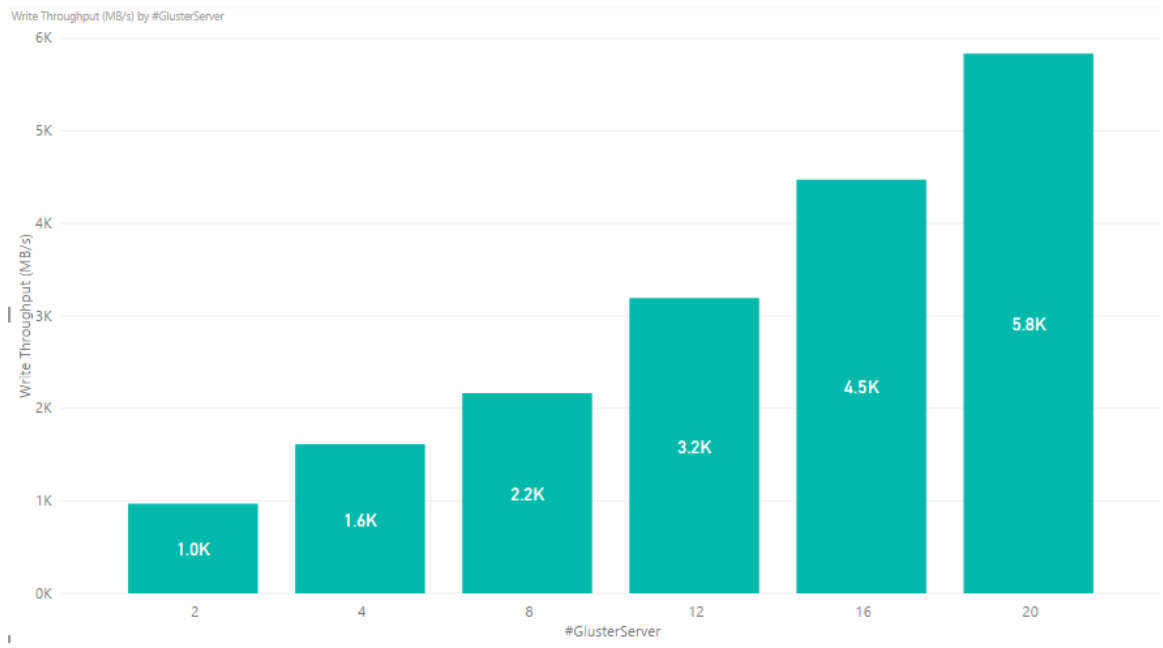

#### <span id="page-21-0"></span>Figure 8. Write throughput results for GlusterFS showing linear performance as servers are added

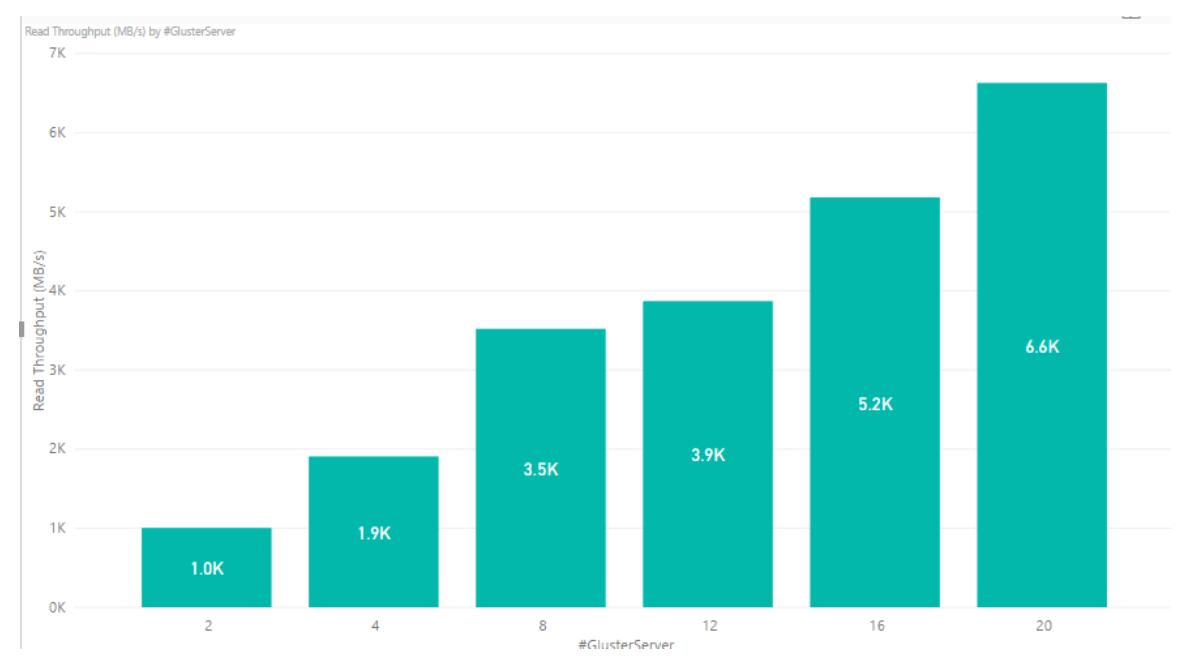

Read throughput results are displayed in Figure 9. The y-axis shows maximum throughput and the x-axis shows the number of GlusterFS server nodes.

<span id="page-22-1"></span>Figure 9. Read throughput results for GlusterFS showing linear performance as servers are added

#### <span id="page-22-0"></span>IOPs test results

To measure IOPs on Azure, we used the following syntax:

```
mpiexec --hosts=<client_hostname> -np <n_procs> /lustre/software/ior/bin/ior 
     -a MPIIO -v -z -F –w -r -t 4k -b 320m -o /mnt/lustre/test.`date 
     +"%Y-%m-%d_%H-%M-%S"`
```
The results are shown in Table 7.

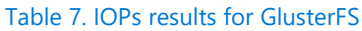

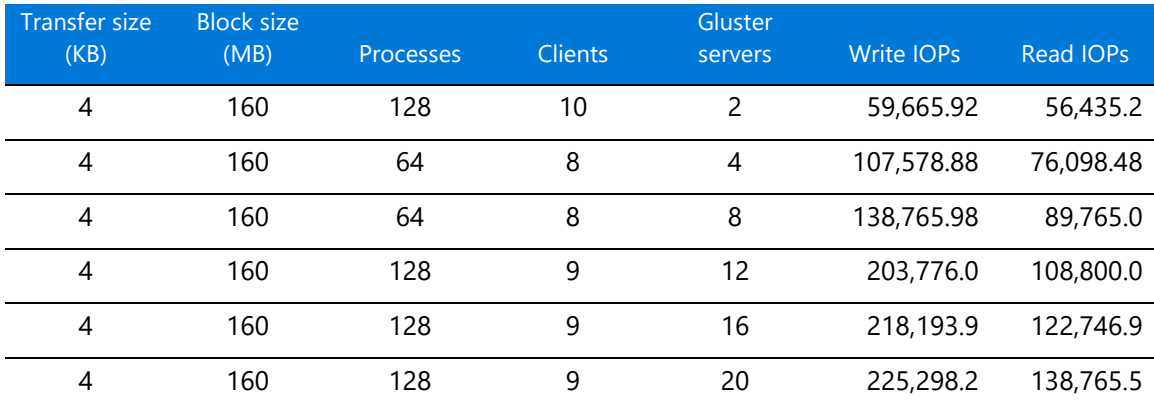

The write IOPs results show a linear increase as the number of GlusterFS servers are increased but only up to a certain point, as Figure 10 shows. We observed no real gain above 12 servers but ran out of time to try more performance tuning, which we suspect would help.

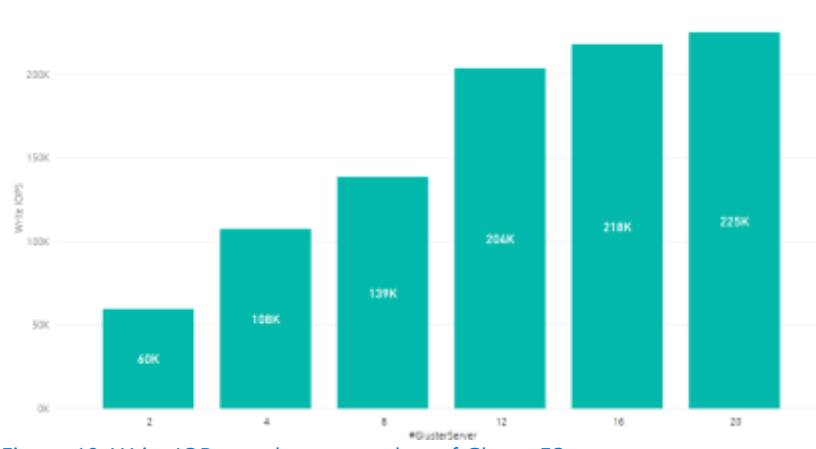

<span id="page-23-1"></span>Figure 10. Write IOPs results per number of GlusterFS servers

The read IOPs performance increases as the number of GlusterFS servers is increased, as Figure 11 shows.

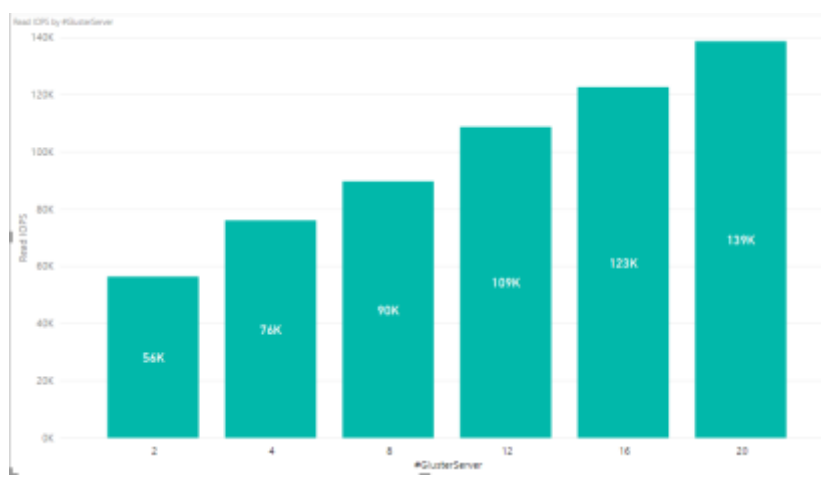

<span id="page-23-2"></span>Figure 11. Read IOPs results per number of GlusterFS servers

## <span id="page-23-0"></span>GlusterFS evaluation

GlusterFS performance was good, and we thought the overall user experience was subjectively better than Lustre. Unfortunately, the results may not be entirely reliable, and we hope to investigate further in the future.

Here are our observations and conclusions:

- For two storage nodes, we saw 970.11 MB per second for write throughput out of 1,612 MB per second. When we scaled the storage nodes, we experienced a linear increase throughout. We also recorded throughput and IOPs up to 20 server nodes and found a linear increase in results when scaling server nodes.
- GlusterFS includes features for replication, load balancing, and failover unlike Lustre, although the GlusterFS volume type affects the way the features work.
- We found GlusterFS easier to install than Lustre. Fewer packages are needed.
- GlusterFS issues an error if any of the server nodes are shut down, as the following figure shows.

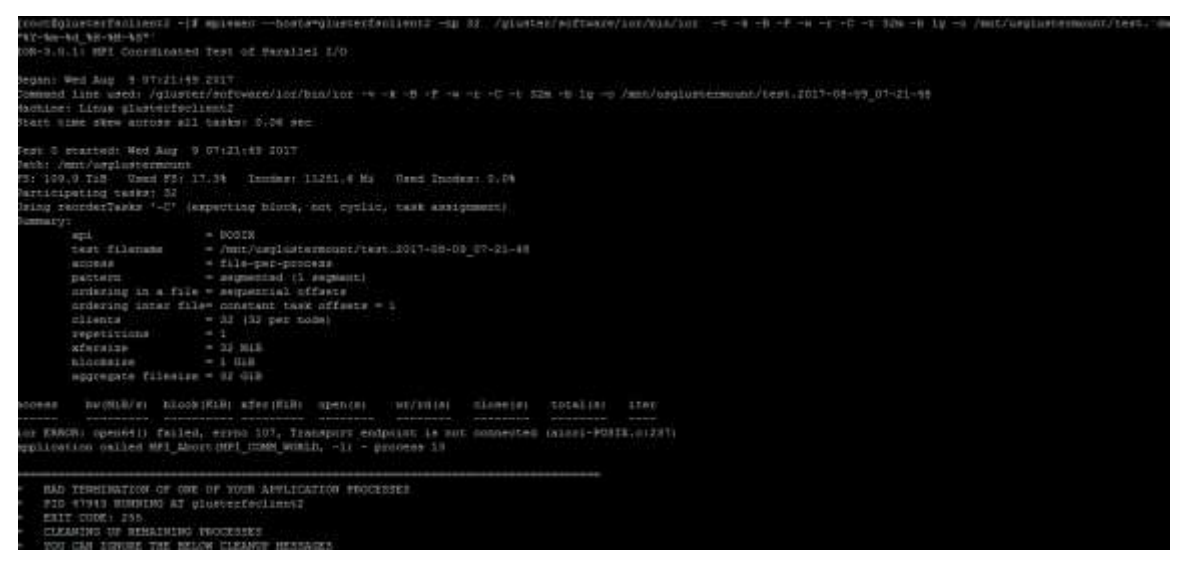

Figure 12. Transfer endpoint error during GlusterFS testing

- <span id="page-24-0"></span>• If the test commands we executed started instantaneously, we got the expected performance results. But if the commands took time to start, the performance results were below par. Unfortunately, we were not able to troubleshoot this issue.
- Some test iterations resulted in below par performance numbers, but subsequent iterations yielded good results. The total time taken for execution of write/read throughput also increased.

## <span id="page-25-0"></span>BeeGFS on Azure

BeeGFS is a Linux-based, hardware-independent parallel file system and designed for high-performance and high-throughput environments at Fraunhofer ITWM. (Its original name was FhGFS.) BeeGFS is free to use and offers commercial support.

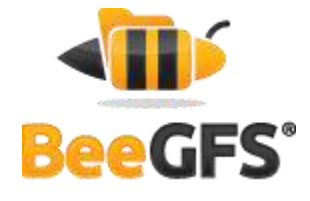

One advantage of the BeeGFS client service is that it provides a normal

mount point that your applications can use to directly access the BeeGFS storage system. Compared to Lustre, BeeGFS seemed more flexible and easier to use in our opinion. Lustre IOPs performance outpaced BeeGFS—a result of the Lustre caching effect, we believe. BeeGFS plans to add native Windows client software this year, which we expect will boost BeeGFS performance to Lustre levels.

BeeGFS consists of four main components, each running as a multithreaded daemon process in the Linux operating system:

- Management service and attached management target disk
- OSS and attached storage target disk
- MDS and attached metadata target disk
- File system client

The BeeGFS User Guide illustrates this [system architecture.](https://www.beegfs.io/wiki/SystemArchitecture) To set up BeeGFS on Azure, you need a minimum of three nodes—one for the management service, and one each for storage and MDS. It is technically possible to install all four components on one virtual machine, but practically speaking, at least three virtual machines should be used.

All configuration files for a BeeGFS installation must point to the same management service, which maintains a list of all file system components, including client, MDS, MDT, OSS, and storage target. Because the management service is not involved in operations, it's not performancecritical. You can use an A-series virtual machine to host the management service as head node.

The test environment included:

- A total of 46 virtual machines of DS14v2 size used as clients.
- A total of 20 virtual machines of DS14v2 size used to run both storage servers and metadata servers.
- One virtual machine running as BeeGFS management server.
- A total of six 128-GB Premium solid-state drives (SSD) with locally redundant storage (LRS) used as metadata target servers and software RAID 0 on each metadata server.
- A total of 10 512-GB Premium SSDs with LRS used as storage target with software RAID 0 on each storage server.
- One Premium storage account for each virtual machine hosting its associated Premium SSD used for both metadata target and object storage target.
- OpenMPI (included in CentOS 7.2) as the MPI interface.

• IOR 3.01 and MDTEST 1.91 running on each client virtual machine as benchmarking tools over openMPI.

### <span id="page-26-0"></span>Installation

The easiest way to deploy a test environment for BeeGFS on Azure is to use a Resource Manager template available on GitHub. The template deploys a BeeGFS cluster of virtual machines running the Openlogic CentOS 7.2 image from Azure Marketplace with the metadata service and storage nodes.

- 1. To install BeeGFS, go to GitHub and follow the instructions at [https://github.com/smith1511/hpc/tree/master/beegfs-shared-on-centos7.2.](https://github.com/smith1511/hpc/tree/master/beegfs-shared-on-centos7.2)
- 2. Install the testing tools. If you installed the IOR and MDTest tools as part of the Lustre file system evaluation, you do not need to reinstall them. If not, see the [Appendix.](#page-39-1)
- 3. Validate the configuration. On the BeeGFS management server, run the following command:

[root@storage0 azureuser]# beegfs-df

4. Make sure you have enough free disk space for the metadata target and storage data target. Refer to the following examples.

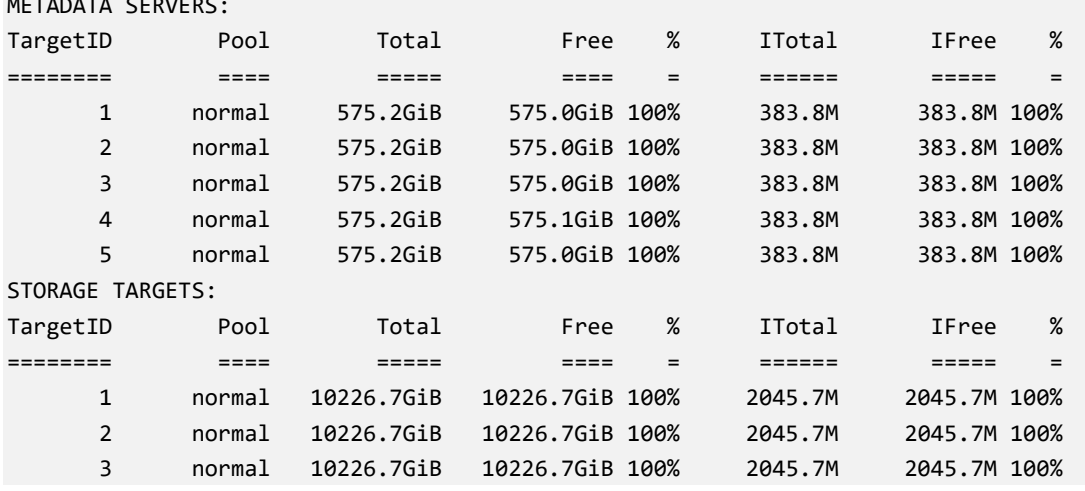

5. To check communication between the BeeGFS management server, object storage server, and metadata server, list the server nodes by running the following command:

```
[root@storage0 azureuser]# beegfs-check-servers
```
For example:

METADATA SERVERS:

```
Management
==========
storage0 [ID: 1]: reachable at 10.0.0.5:8008 (protocol: TCP)
Metadata
==========
storage26 [ID: 1]: reachable at 10.0.0.31:8005 (protocol: TCP)
storage15 [ID: 2]: reachable at 10.0.0.20:8005 (protocol: TCP)
```

```
storage16 [ID: 3]: reachable at 10.0.0.21:8005 (protocol: TCP)
storage0 [ID: 4]: reachable at 10.0.0.5:8005 (protocol: TCP)
Storage
==========
storage16 [ID: 1]: reachable at 10.0.0.21:8003 (protocol: TCP)
storage0 [ID: 2]: reachable at 10.0.0.5:8003 (protocol: TCP)
storage25 [ID: 3]: reachable at 10.0.0.30:8003 (protocol: TCP)
storage33 [ID: 4]: reachable at 10.0.0.38:8003 (protocol: TCP)
```
### <span id="page-27-0"></span>BeeGFS performance tests

To evaluate the performance of BeeGFS, we ran tests to measure maximum throughput and IOPs just as we did with the Lustre and GlusterFS file systems. Several factors affected our BeeGFS test results:

- **Quota limits:** To test scalability, we added nodes. But the quota for our Azure environment limited our ability to fully test the massive scalability of BeeGFS.
- **Virtual machine size:** DS14v2 was used for both the BeeGFS client and storage nodes. We compared our results to the published performance numbers for a virtual machine of this size (see Table 8), and our results showed an 80-percent efficiency.
- **Count of parallel processes:** In our testing, it worked best to run around 32 processes in each client. We recommend running multiple tests to determine the number of processes that drive the best results.
- **Tuning parameters:** We tested various parameters to see which gave the better result and made the most of the underlying concurrency features of the BeeGFS file system. We found it helped to vary the number of processes to be generated from the clients along with the number of files and size of block and transfer I/O.

#### <span id="page-27-1"></span>Maximum throughput test results

To measure read and write throughput, we used the following IOR syntax:

```
mpirun -np <n procs> -<hostfile> ~/<nodefile> /usr/bin/ior -w -r -B -C
     -i4 -t32m -b4G -F -o /share/scratch/ior
```
#### Where:

*<n\_proc>* is the number of processes, which depends on the number of clients and OSs *<nodefile>* needs to be created to reflect the name of clients used to run benchmark *-w* indicates write operation *-r* indicates read operation *-B* indicates to bypass the cache *-i* is the number of iterations *-t* indicates transfer size *-b* indicates file size created by each process *-F* indicates file per process

*-o* is output test file

Table 8 lists the results alongside the Azure virtual machine limits for comparison.

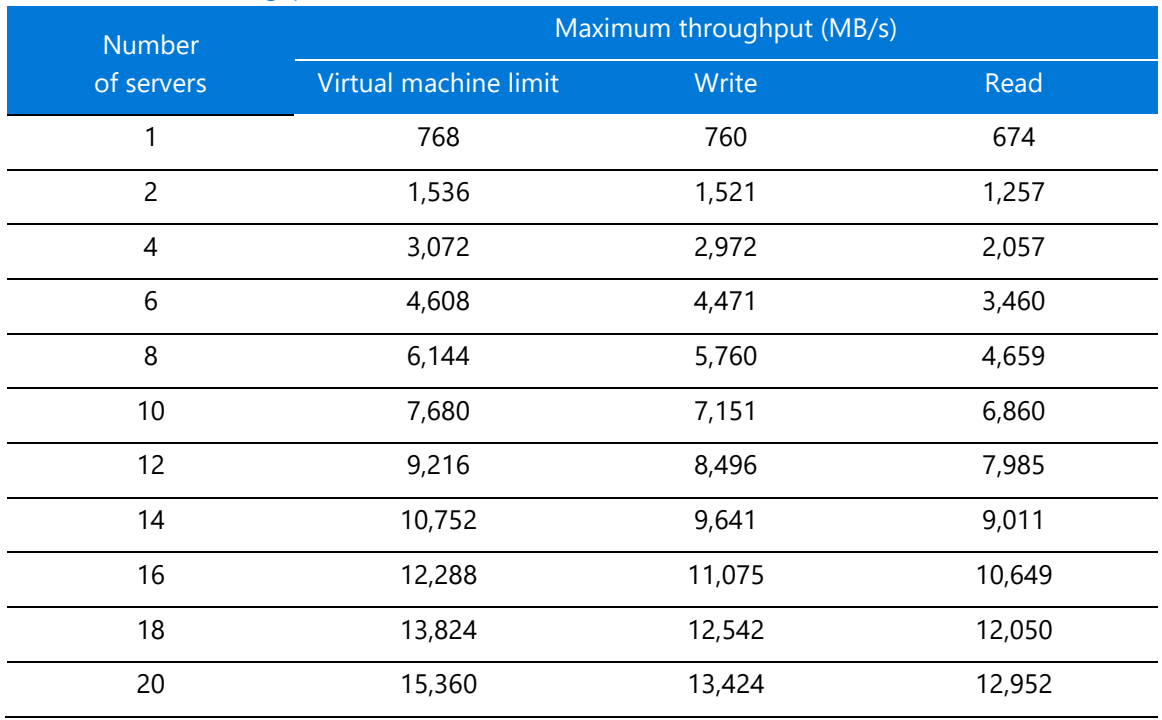

#### Table 8. Maximum throughput results for BeeGFS

Figure 13 presents the write throughput results, with the y-axis showing maximum throughput and the x-axis showing the number of storage nodes. The blue bars show the Azure maximum limit per virtual machine for driving throughput. (For details, see [Azure Linux VM sizes](https://docs.microsoft.com/azure/virtual-machines/virtual-machines-linux-sizes?toc=%2fazure%2fvirtual-machines%2flinux%2ftoc.json) in the Azure documentation.) The orange and gray bars represent the BeeGFS performance for writes and reads, respectively, running on the virtual machine. The scale-out performance output was linear with an average efficiency above 80 percent compared to the raw performance of the virtual machine.

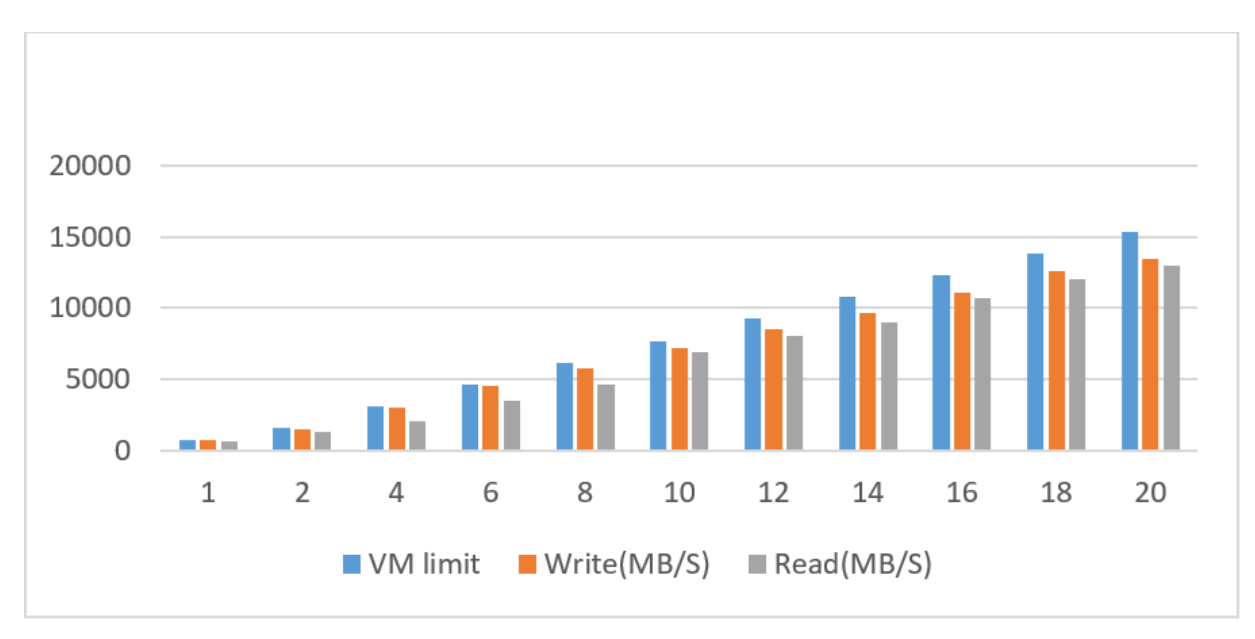

<span id="page-29-0"></span>Figure 13. Write throughput results for BeeGFS compared to virtual machine limits

Azure virtual machine limits are not caused by a bottleneck with the premium disk, but rather reflect the limit of the virtual machine itself (see Table 9). Our setup had sufficient raw disk performance:

Raid0 – 10 × P20=10 ×150 MB/s = 1,500 MB/s

For higher performance, you can choose G-series or DS15v2 virtual machines depending on your SSD and virtual machine configuration. To find the best option, make sure the virtual machine-todisk throughput matches by considering both the virtual machine size and the disk performance.

|                     | <b>CPU</b>   | Local<br><b>SSD</b> | <b>Max</b><br>data | Max disk throughput<br>(IOPs   MB/s) |                       | <b>Max</b>    |             |
|---------------------|--------------|---------------------|--------------------|--------------------------------------|-----------------------|---------------|-------------|
| <b>Size</b>         | <b>cores</b> | Memory<br>(GB)      | (GiB)              | disks                                | Cached                | Uncached      | <b>NICs</b> |
| Standard DS14 v2    | 16           | 112                 | 224                | 32                                   | 64,000   512<br>(576) | 51,200   768  | 8*          |
| Disk type           |              | P <sub>10</sub>     |                    |                                      | P <sub>20</sub>       | <b>P30</b>    |             |
| Disk size           | 128 GiB      |                     | 512 GiB            |                                      | 1,024 GiB (1 TB)      |               |             |
| IOPS per disk       | 500          |                     |                    | 2,300                                |                       | 5,000         |             |
| Throughput per disk |              | 100 MB/second       |                    | 150 MB/second                        |                       | 200 MB/second |             |
| * Extremely high    |              |                     |                    |                                      |                       |               |             |

Table 9. Size and performance specifications for DS14v2 virtual machines

#### <span id="page-30-0"></span>IOPs test results

To measure IOPs on Azure, we used the following syntax:

```
mpirun -np <n_procs> -<hostfile> ~/nodefile /usr/bin/ior -w -r -B -C -i4
    -t4k -b320m -F -o /share/scratch/ior
```
The results are shown in Table 10.

#### Table 10. IOPs results for BeeGFS

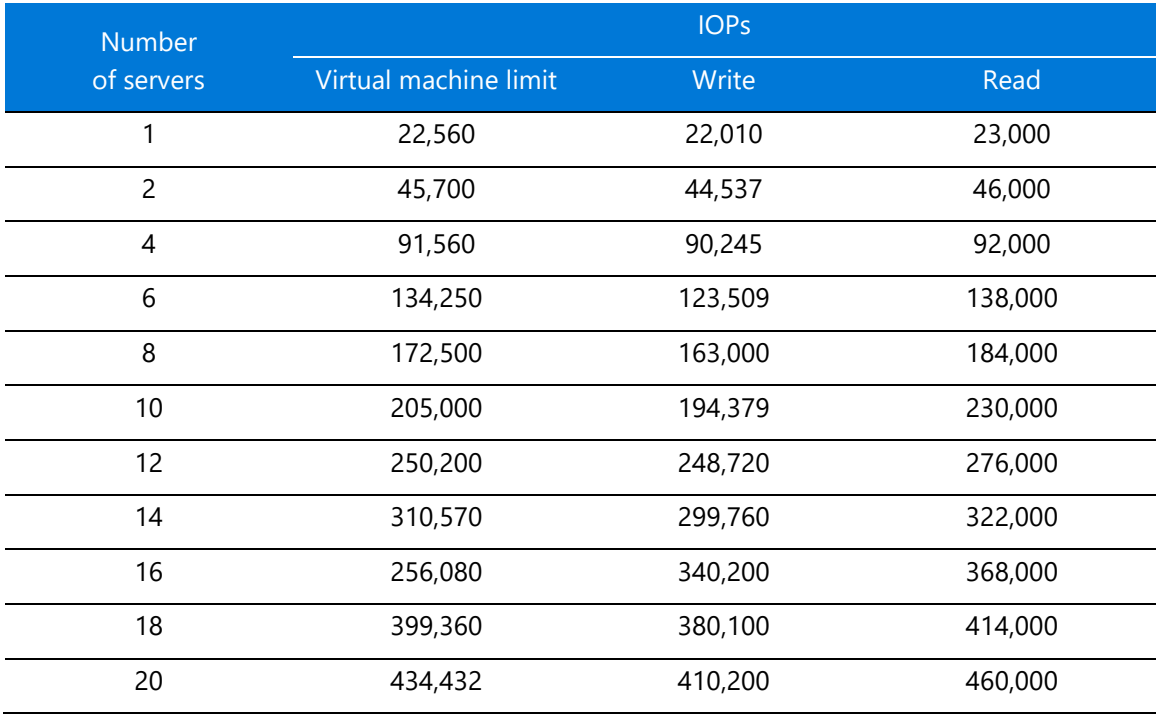

When the results are graphed, you can see the linear progression as servers are added (Figure 14). The y-axis shows IOPS and the x-axis shows the number of servers. Compared to the raw virtual machine performance values shown in gray, BeeGFS write and read IOPs performed with an average efficiency above 80 percent on Azure.

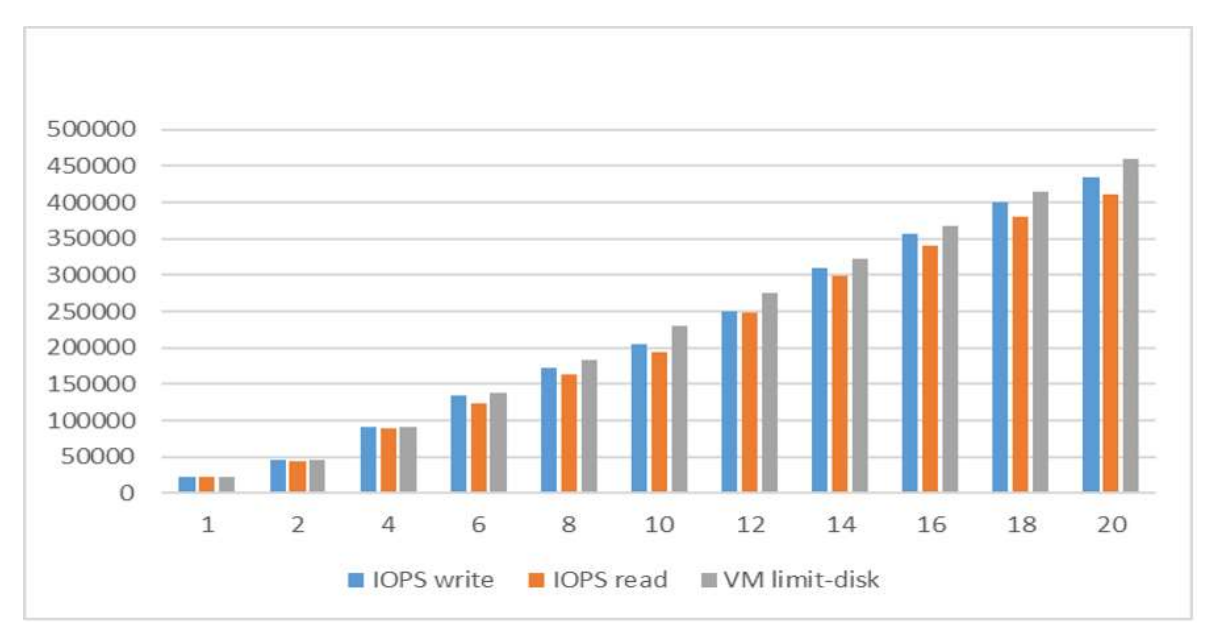

<span id="page-31-2"></span>Figure 14. IOPs test results for BeeGFS compared to virtual machine limits

#### <span id="page-31-0"></span>Metadata test results

For the metadata operation testing, we used MDTest with the following syntax on the client node:

```
mpirun -np <n procs> -hostfile ~/nodefile /usr/bin/mdtest -C -T -d
     /share/scratch/mdtest5/ -i4 -I 2000 -z 2 -b 4 -L -u -F
```
Here, each client process creates a directory two levels deep and four levels wide, and each folder contains 2,000 files with file creation and state operation tests. Figure 15 shows sample output.

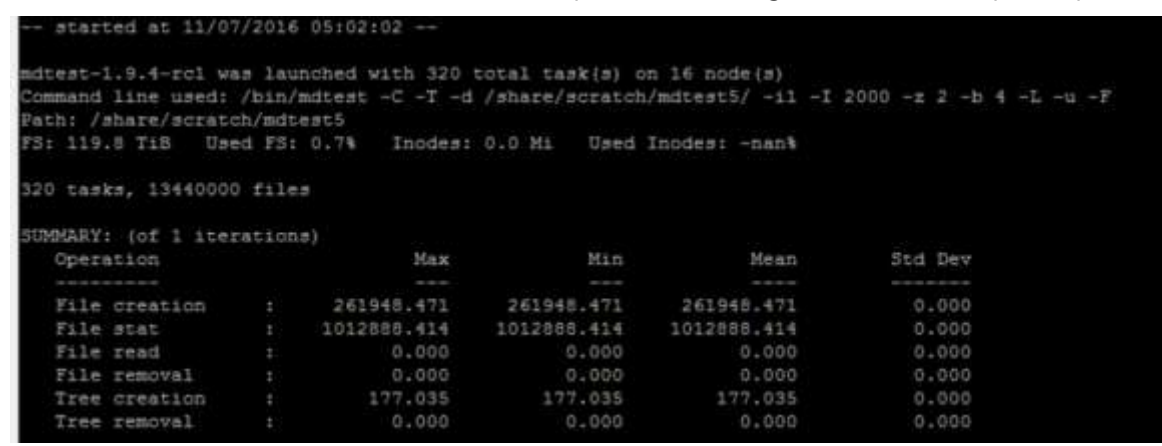

<span id="page-31-3"></span>Figure 15. BeeGFS metadata operation test results

### <span id="page-31-1"></span>BeeGFS evaluation

Our tests demonstrated the linear scale of BeeGFS performance for throughput and IOPs. To increase performance and capacity, we simply added object storage server and metadata server nodes or targets when needed.

The metadata servers showed balanced performance in handling work requests. In general, serving metadata requires a powerful CPU with lots of memory for caching, so we recommend Azure Premium SSD for IOPs and low latency on highly random access patterns with small read and write operations. You can use either RAID 0 or a single Premium SSD. For instance, you can combine P10s as RAID 0 or use a single P20. The lab testing shows that P20 may be better than RAID 0 compared to four or fewer P10s. You don't typically need two large-capacity SSDs for MDT as the size is around 0.1 to 0.3 percent of total data capacity.

The IOPs results showed 80-percent efficiency on average against the performance baseline of the system. Latency on average was less than a 10-ms response time—acceptable for many types of applications. From a storage I/O perspective, even higher IOPs can be achieved through a large disk queue, but then latency could increase. To decrease the latency, do not increase the disk queue beyond its limit.

For a future testing pass, we'd like to showcase the scale of metadata beyond the 16-node scale we tested. For example, BeeGFS multi-mode could be used to run multiple instances of the BeeGFS service on the same machine with different targets.

We also looked at high availability, because the virtual machines are not redundant, and the storage node or metadata node could possibly malfunction. BeeGFS 6.0 provides HA features for the OSS and OST nodes and the MDS and MDT nodes at the file system level. The Azure infrastructure supports HA through availability sets and virtual machine scale sets for virtual machines, Managed Disks for storage, locally redundant storage, and geo-redundant storage.

Among the HA findings:

- Connectivity among different components can be supported at the same time over InfiniBand, Ethernet, or any other TCP-enabled network and can automatically switch to a redundant connection path in case any of them fails.
- If the management service fails, the system can continue to operate—you just can't add new clients or servers until it is restored.

## <span id="page-33-0"></span>Monitoring

To validate the assumptions made when designing a PVFS, monitoring is essential. Our informal performance testing included only a basic level of monitoring, but we recommend monitoring both the cluster and the nodes to see if the system needs to be tuned or sized to suit the demand. For example, to monitor I/O performance, you can use the tools included with the operating system, such as iostat, shown in Figure 16.

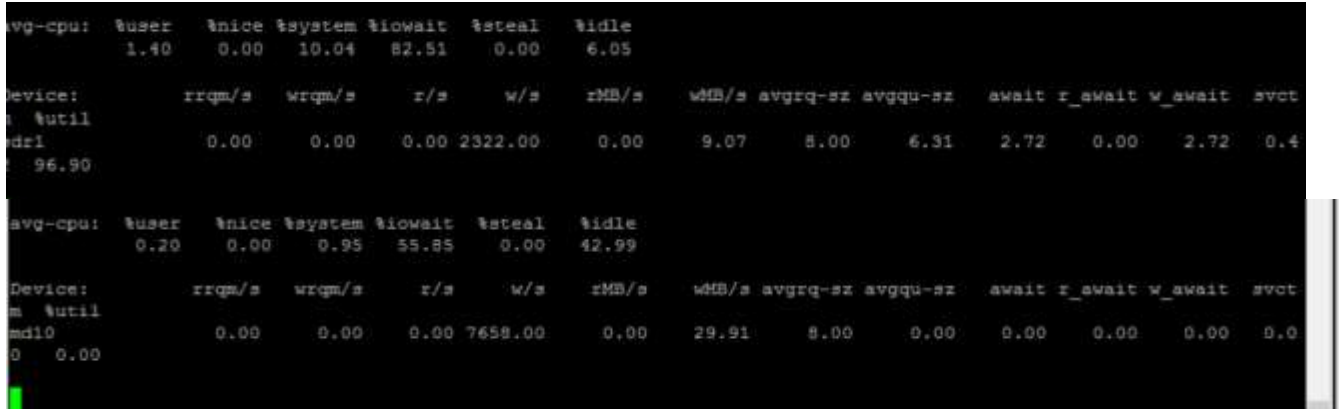

<span id="page-33-2"></span>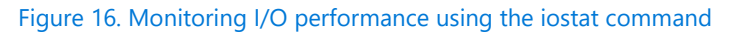

## <span id="page-33-1"></span>Install and run Ganglia

For cluster-level management, Ganglia offers scalable, distributed monitoring for HPC systems, such as clusters and grids. Ganglia is based on a hierarchical design targeted at federations of clusters. It makes use of widely used technologies, such as XML for data representation, XDR for compact, portable data transport, and RRDtool for data storage and visualization. Figure 17 shows an aggregated view from Ganglia, displaying compute clients and other components.

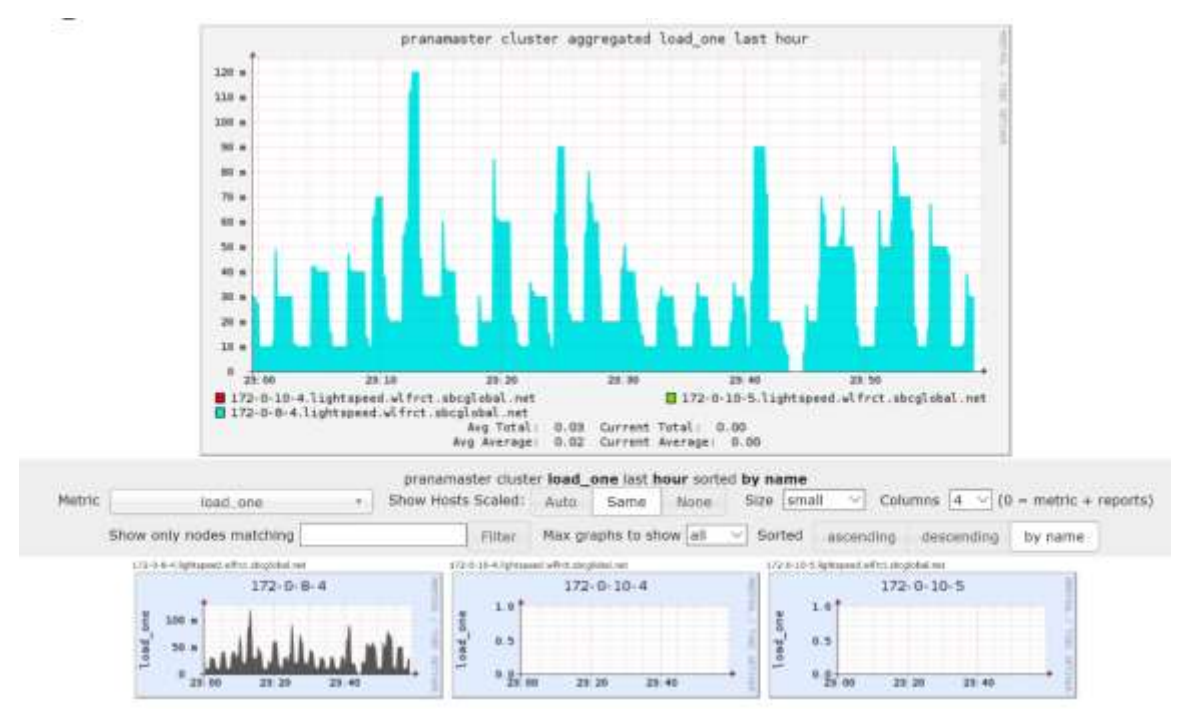

<span id="page-34-0"></span>Figure 17. Ganglia aggregated view

Ganglia includes three main components:

• **gmond** is a daemon that must be deployed on each node you want to monitor. It gathers monitoring statistics and sends and receives the statistics within the same multicast or unicast channel.

When acting as sender (mute=no), gmond collects basic metrics, such as system load (load one) and CPU utilization. It can also send user-defined metrics through the addition of C/Python modules.

When acting as receiver (deaf=no), gmond aggregates all metrics sent to it from other hosts, and it keeps an in-memory cache of all metrics.

- **gmetad** is a daemon that polls gmonds periodically and stores the metrics in a storage engine, such as RRD. It can poll multiple clusters and aggregate the metrics. The web interface generates its display from gmetad statistics.
- **ganglia-web** is the front-end display. It must be deployed on the same node as gmetad as it needs access to the RRD files.

To install Ganglia for monitoring the status of the grids or cluster:

- 1. Go to [GitHub](https://github.com/az-cat/HPC-Filesystems/tree/master/Lustre/scripts) and install Ganglia (see HPC-Filesystems/Lustre/scripts/).
- 2. Download the script to the nodes where you want to set up Ganglia, and pass the following parameter to the script:

<master/gmetad node> <clustername> <clusterport>

For example, **Server00oss0 master 8649**.

3. Add an inbound rule for port 80.

- 4. In a browser, open Ganglia at **http://<IP of monitored node>/Ganglia**.
- 5. To monitor the cluster, log on to Ganglia. The following screen appears.

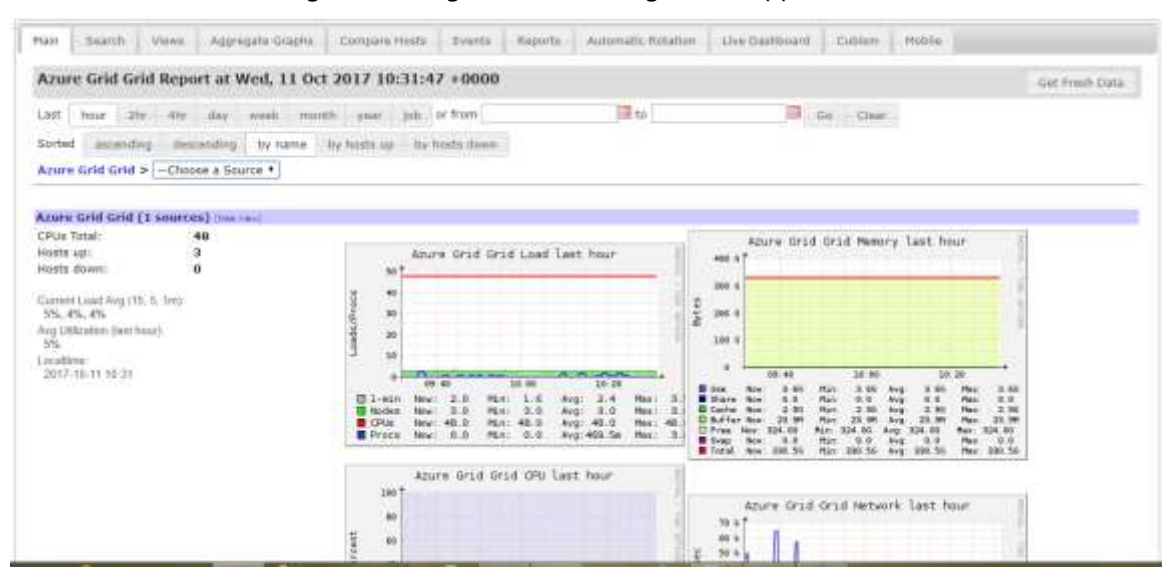

6. In the **Choose a Source** box, notice that the cluster appears.

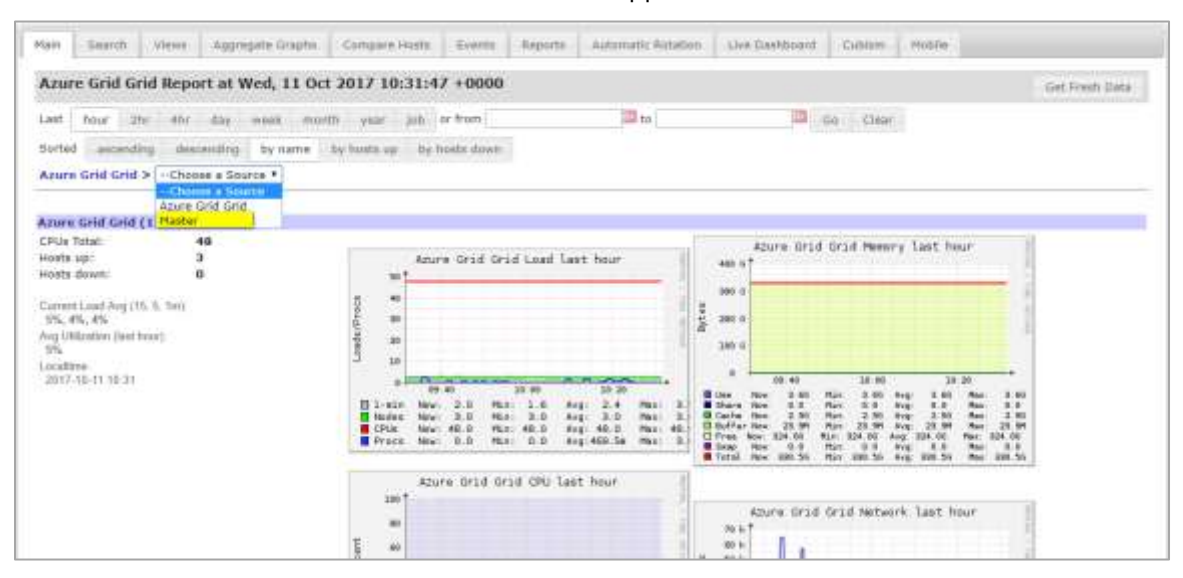

7. Select a cluster, then in the **Choose a Node** box, select the node you want to view.

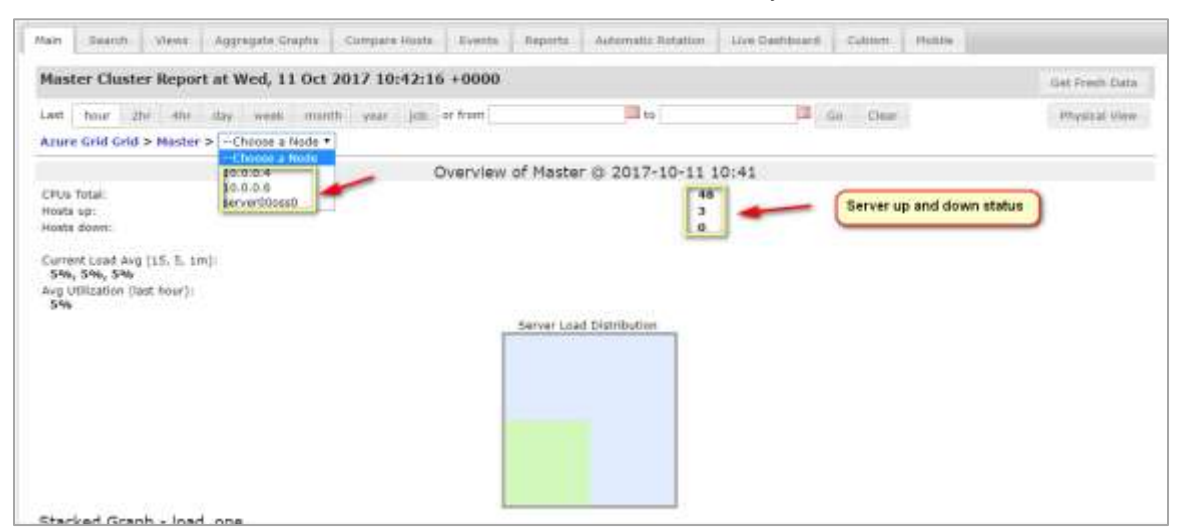

8. After you select a node, its status is displayed as a function of time. Note that Ganglia can generate XML and CSV files from the status information.

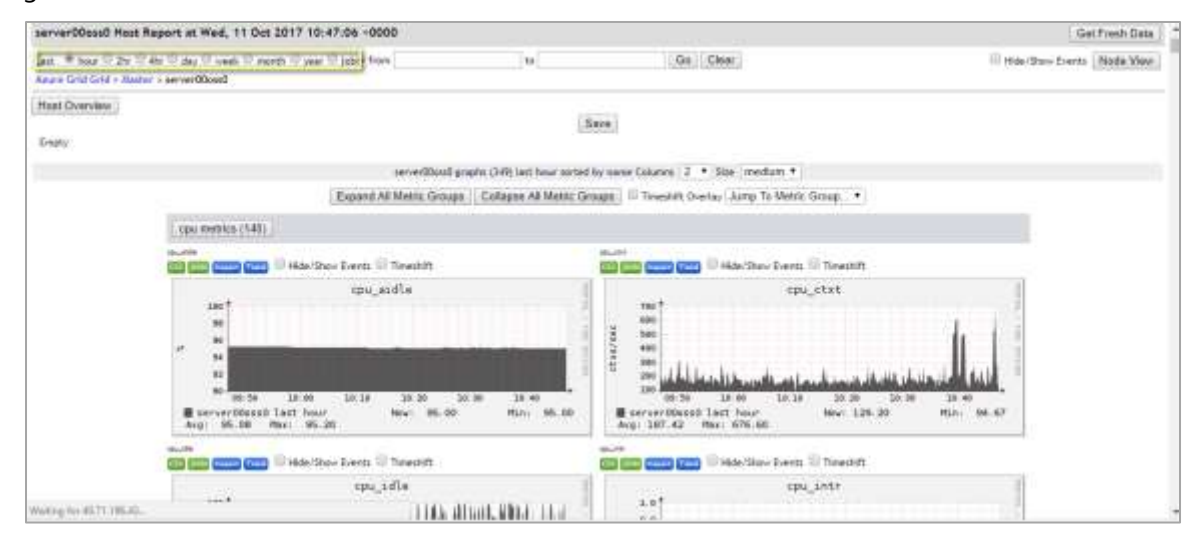

## <span id="page-36-0"></span>Use BeeGFS monitoring tools

BeeGFS includes lightweight monitoring that provides client statistics from the perspective of the metadata operations as well as throughput and storage nodes statistics. As Figure 18 and Figure 19 show, you can monitor individual nodes, see an aggregated view, and get real-time feedback in one-second intervals.

## PVFS on Microsoft Azure: Performance tests of Lustre, GlusterFS, and BeeGFS

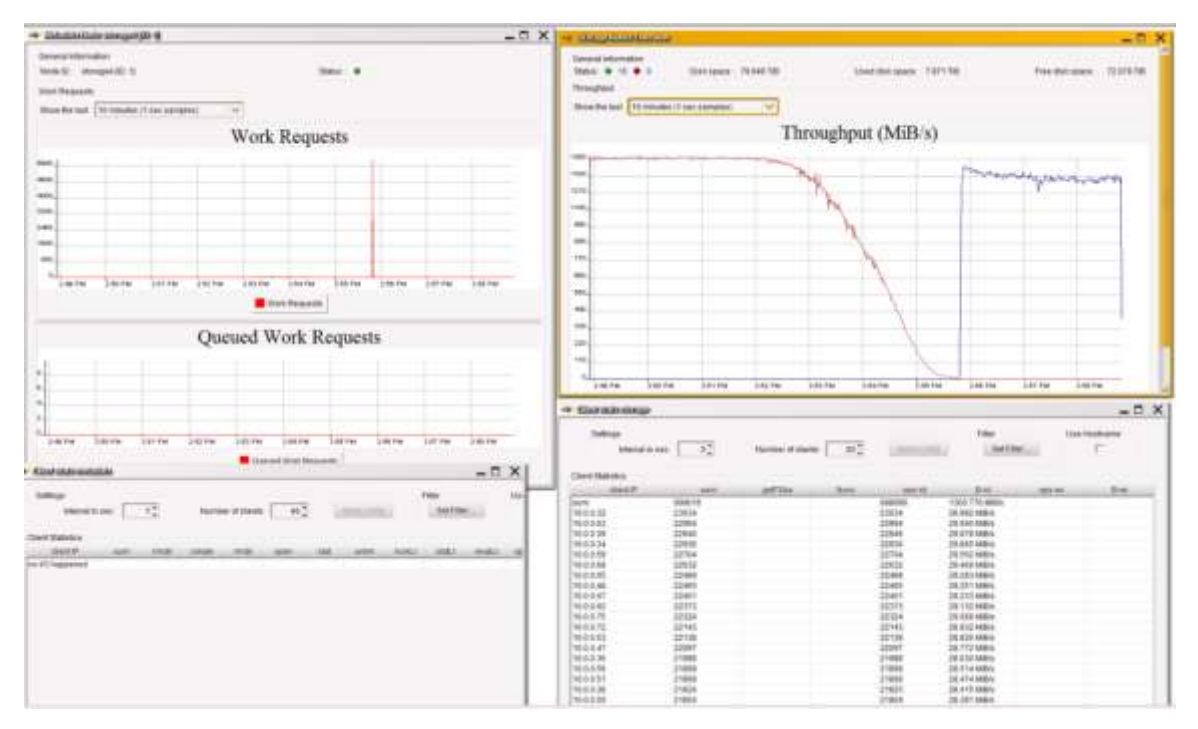

<span id="page-37-0"></span>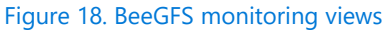

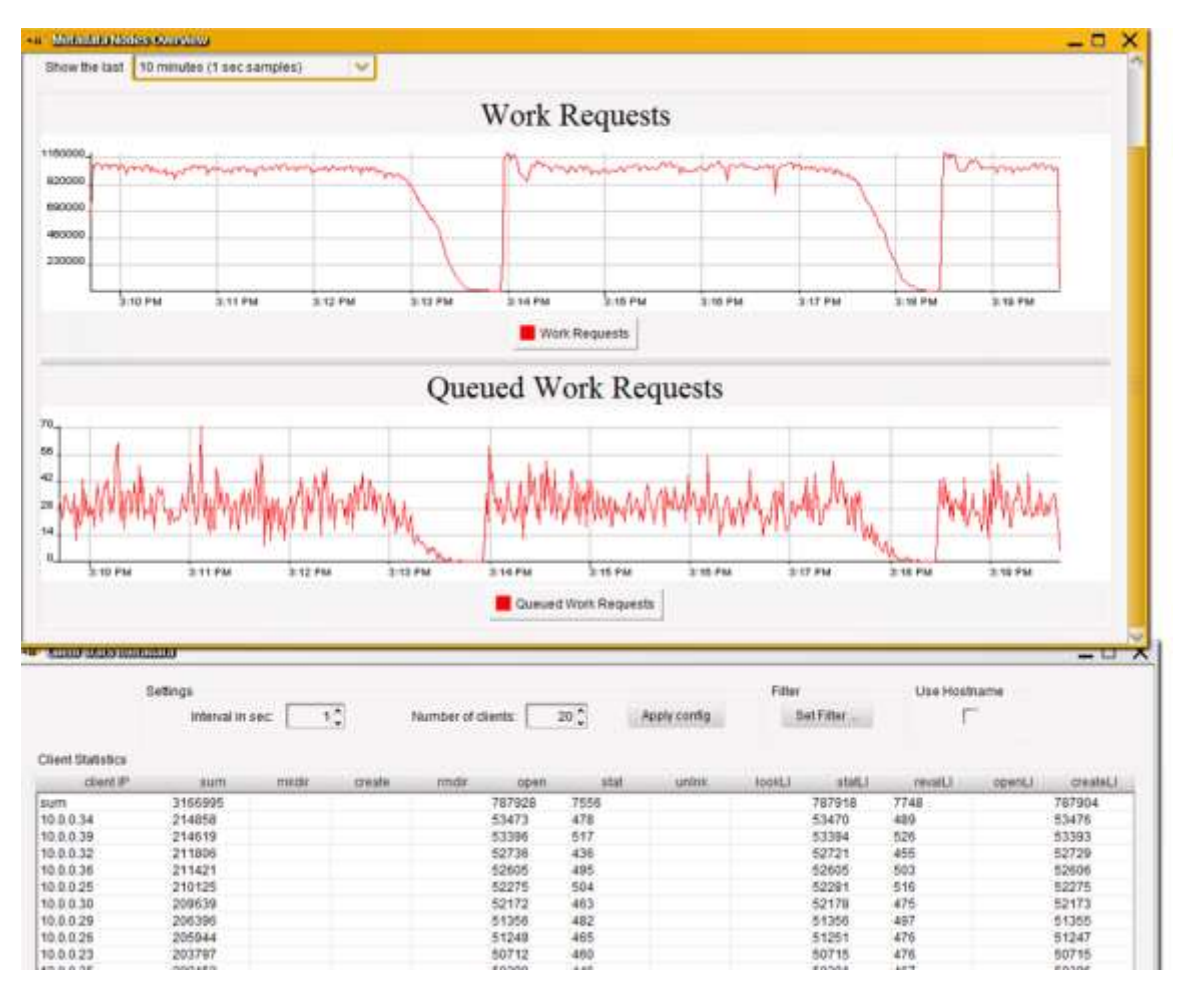

<span id="page-37-1"></span>Figure 19. Monitoring work requests in BeeGFS

## <span id="page-38-0"></span>Conclusion

The goal of our performance testing was to see how scalable Lustre, GlusterFS, and BeeGFS are based on a default configuration. Use our results as a baseline and guide for sizing the servers and storage configuration you need to meet your I/O performance requirements. Performance tuning is critical.

Our test results were not always uniform—we spent more time performance-tuning BeeGFS than Lustre or GlusterFS. When we tested our deployments, we got good throughput for both Lustre and GlusterFS, and performance scaled as expected as we added storage nodes.

Our performance results were based on a raw configuration of the file systems obtained in a lab with an emphasis on scalability. Many variables affect performance, from platform issues to network drivers. Network performance, for instance, obviously affects a networked file system.

We hope to do more comprehensive testing in the future to investigate these results. In the meantime, we can't emphasize repeatability enough in any deployment. Use Azure Resource Manager templates, run scripts, and do what you can to automate the execution of your test environment on Azure. Repeatability is the cornerstone of solid benchmarking.

## <span id="page-38-1"></span>Learn more

For more information, see the following resources:

- [Implementing GlusterFS on Azure](https://blogs.msdn.microsoft.com/azurecat/2017/03/31/implementing-glusterfs-on-azure-hpc-scalable-parallel-file-system/)
- [Azure Resource Manager template for deploying Lustre on GitHub](https://github.com/az-cat/HPC-Filesystems)
- [Lustre on Azure](https://techcommunity.microsoft.com/t5/azurecat/lustre-on-azure/ba-p/1052536) blog

## <span id="page-39-0"></span>Appendix

## <span id="page-39-1"></span>Testing tools

To test the performance of our PVFS clusters, several popular testing tools can be installed on the client nodes, such as IoZone and FIO. For our Lustre, GlusterFS, and BeeGFS setups, we installed IOR and MDTest. IOR is used to test the performance of the file system as throughput and IOPs. MDTest is useful for testing the metadata operations of the file system.

**NOTE:** These installation instructions show how to install the test tools on a Lustre client. Once installed, the tools can be used for testing GlusterFS and BeeGFS.

To install the IOR and MDTest testing tools:

1. On the client node, compile MPICH using the following commands:

```
yum -y install gcc gcc-gfortran gcc-c++
mkdir /lustre/software
cd /lustre/software/
wget http://www.mpich.org/static/downloads/3.1.4/mpich-3.1.4.tar.gz
tar xzf mpich-3.1.4.tar.gz
cd mpich-3.1.4
./configure --prefix=/lustre/software/mpich3/
make
make install
```
2. To update the environment variables, run:

```
export PATH=/lustre/software/mpich3/bin:$PATH
export LD_LIBRARY_PATH=/lustre/software/mpich3/lib:${LD_LIBRARY_PATH}
```
3. To compile IOR, run:

```
cd /lustre/software/
yum -y install git automake
git clone https://github.com/chaos/ior.git
mv ior ior_src
cd ior_src/
./bootstrap
./configure --prefix=/lustre/software/ior/
make
make install
```
4. To install and compile MDTest on the client node, run the following commands:

```
cd /lustre/software/
git clone https://github.com/MDTEST-LANL/mdtest.git
cd mdtest
export MPI_CC=mpicc
make
```
## <span id="page-40-0"></span>Lustre vs. GlusterFS

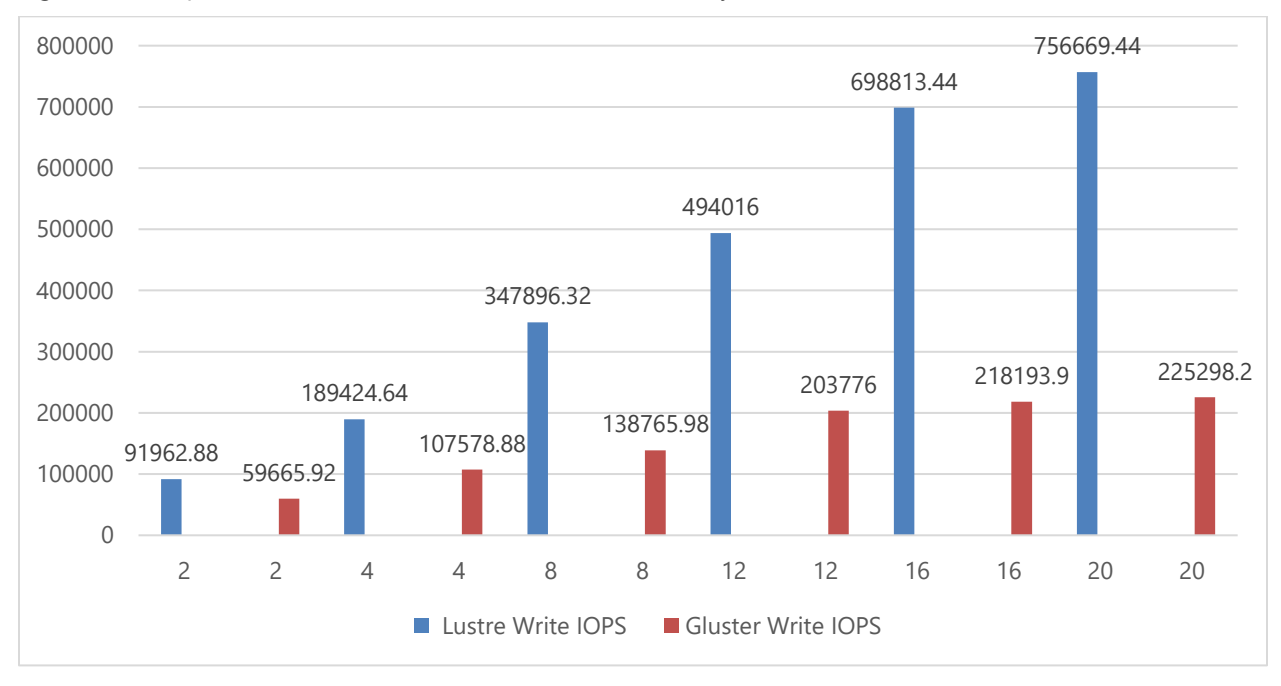

Figure 20 compares Lustre and GlusterFS IOPs results side by side.

<span id="page-40-2"></span>Figure 20. Lustre vs. GlusterFS. The write performance scales linearly as storage size (in TB) increases.

### <span id="page-40-1"></span>BeeGFS performance tools and tuning

To test raw storage and network performance, you can also use the StorageBench and NetBench tools that come with BeeGFS.

In our benchmarks using IOR and MDTest, we used the following performance tuning parameters:

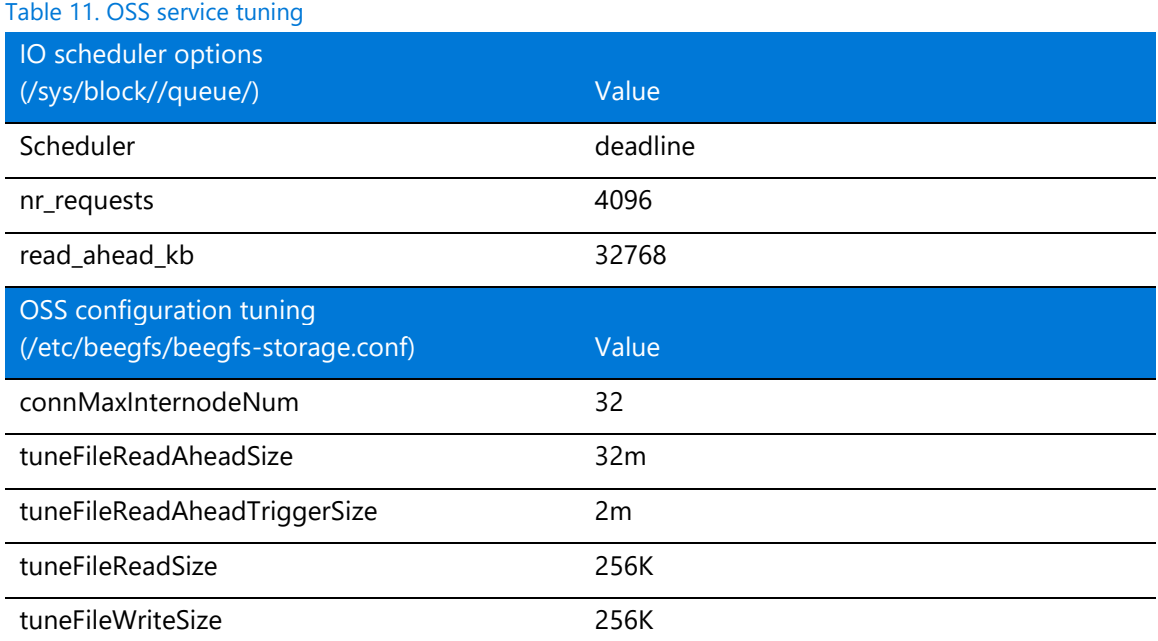

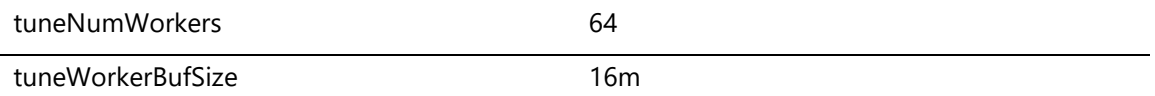

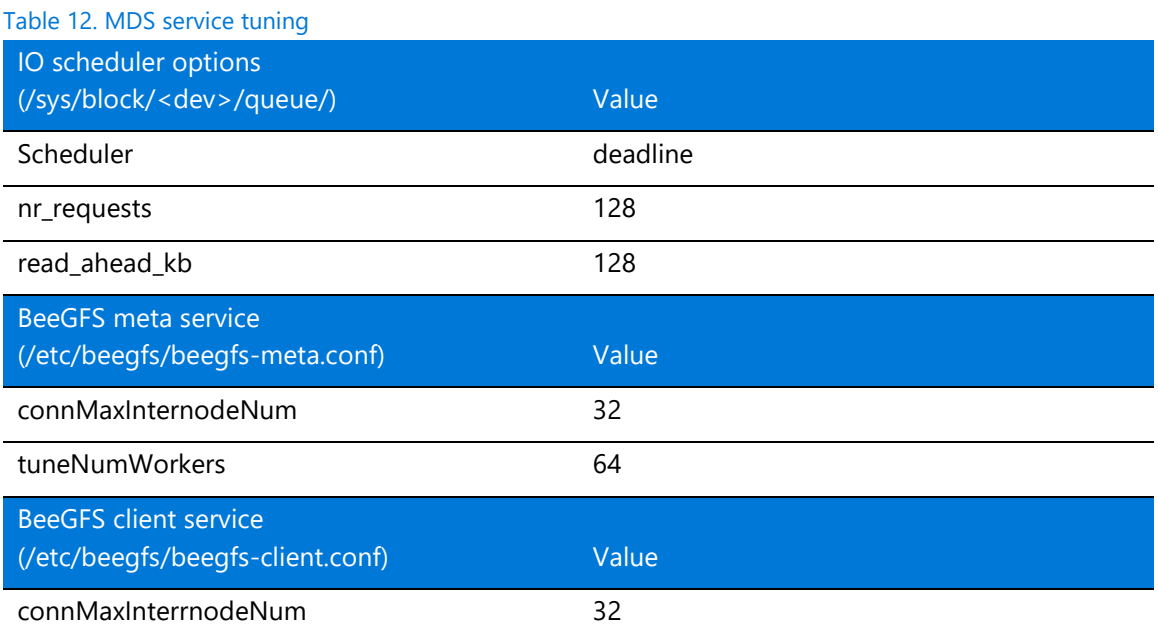